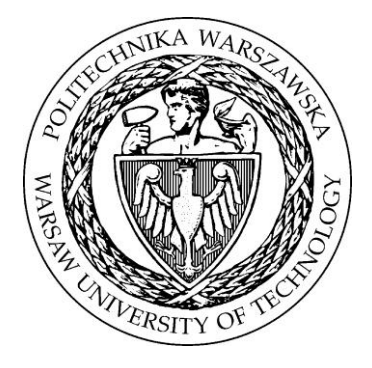

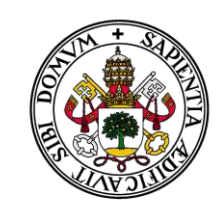

Universidad de Valladolid

# **ESCUELA TÉCNICA SUPERIOR DE INGENIEROS DE TELECOMUNICACIÓN**

# **ANALISIS DEL MOVIMIENTO DE LA COLUMNA**

**GRADO EN TECNOLOGÍAS DE TELECOMUNICACIÓN TRABAJO FIN DE GRADO**

**Autor: Miguel Fadrique de Pablo**

**Tutor: Jacek Dusza**

**Varsovia, febrero 2015**

## **Indice:**

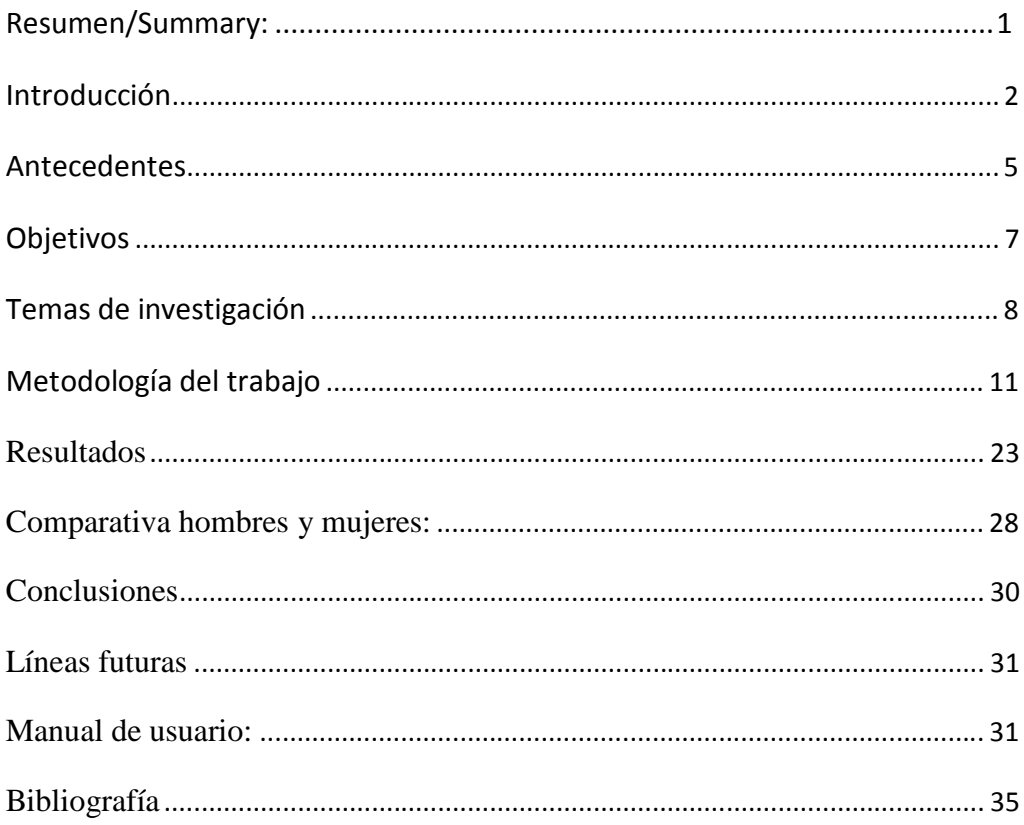

## **Resumen:**

Este estudio surge en el ámbito de la investigación del movimiento de ciertos sujetos voluntarios al andar. Para profundizar en ello, en este estudio se ha realizado el análisis del movimiento de los marcadores colocados en la columna de los pacientes con el fin de observar la posición de los marcadores, el movimiento que describen al moverse y posteriormente, según una serie de parámetros definidos, clasificar a los sujetos en diferentes categorías.

El análisis ha sido llevado a cabo gracias a los datos obtenidos en el laboratorio SATI de la universidad de Valencia partiendo de la idea de doble paso medio o DPM a partir del cual se calcularon las muestras que han sido analizadas.

El análisis se ha llevado a cabo utilizando la herramienta de cálculo matemático "Matlab" tanto para la obtención de gráficas como para el análisis matemático y la clasificación de los resultados.

## **Summary:**

This study had come within the ambit of analysis of different types of movements of people when they are walking. In this study the position of the markers situated on the backbone has been observed with the intention of observing the position and the movements of the markers. Apart from that some parameters have been defined in order to classify the patients in different categories.

This analysis has been gotten thanks to the samples obtained on SATI laboratory in "Universidad de Valencia" using the idea of Middle Double Step to obtain the whole samples.

This analysis has been taken using the mathematical tool "Matlab" for getting the graphs as for classifying the results obtained.

## **Introducción:**

Este proyecto comenzó con una idea, la idea de que una persona con problemas en la espalda tiene que tener una manera diferente de andar. A partir de esto se llevó a cabo un estudio basado en la toma de muestras en diferentes voluntarios para obtener conclusiones. Por lo tanto la finalidad de este proyecto es la de obtener un método alternativo de detección de enfermedades que no tenga efectos secundarios para la salud como ocurre con las radiografías.

El análisis de la marcha y la forma de andar permiten obtener una clasificación de las personas que puede ser empleado con fines médicos tanto para la prevención de patologías como para la cura de estas.

"*Cuando el cuerpo avanza, una pierna sirve como apoyo mientras que la otra es la que se utiliza para avanzar hacia adelante hasta alcanzar un nuevo apoyo. A continuación las piernas intercambian sus papeles. En el momento de transferencia del peso de una pierna a la otra, ambos pies se encuentran en contacto con el suelo. Esta serie de eventos se repite con sincronización recíproca hasta que la persona alcanza su destino.*

*Una única secuencia llevada a cabo por una pierna es lo que se conoce como ciclo de paso (gait cicle). Como el momento en el que ambos pies tienen contacto con el suelo es el más definido, esta acción suele considerarse el inicio del ciclo de paso.*

*Cada ciclo de paso se divide en dos periodos, "stance" y "swing". Estos son conocidos comúnmente como fases del paso.*

*"Stance" es el término utilizado para designar el periodo en el que el pie se encuentra en el suelo. Este comienza con el contacto inicial en el suelo. El término "swing" se aplica para el tiempo en el que el pie está en el aire en el momento de avance. Esta fase comienza cuando el pie es levantado del suelo."* (Perry, 1992)

Esto se puede observar en la imagen 1 en la cual aparecen las divisiones del ciclo de un paso donde la barra blanca simboliza la duración de la etapa "stance" mientras que la barra oscura simboliza la duración de "swing". Como se observa claramente "stance" comienza cuando el pie apoya el talón hasta que despega del suelo mientras que "swing" se da cuando el pie se encuentra en el aire, sin apoyo.

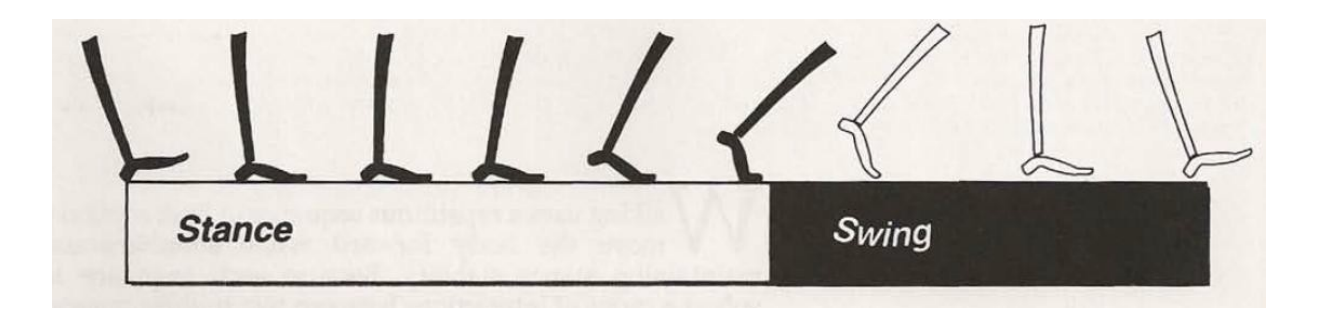

**Imagen 1. Etapas del avance (Perry,1992)**

En un análisis estadístico realizado por Jacquelin Perry sobre el porcentaje de tiempo de contacto con el suelo se obtuvo la tabla 1 donde se puede observar los periodos de contacto con el suelo. Cabe destacar que en la etapa de "stance" se encuentra mayor porcentaje de tiempo de contacto con el suelo que en la etapa de "swing".

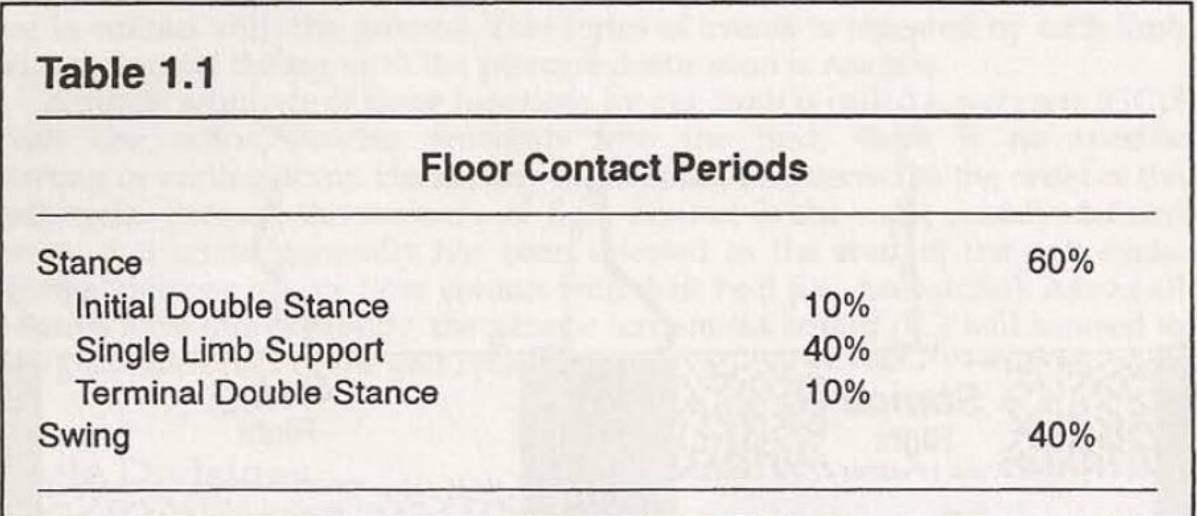

**Tabla 1. Periodos de contacto con el suelo (Perry, 1992)**

En nuestro caso de estudio se analiza el avance completo tal y como se describe en la imagen 2 tanto con el pie izquierdo como con el pie derecho. En él se puede observar la fase de "stance" y la fase de "swing" anteriormente definidas. Para la obtención de datos

en nuestro caso de estudio se han tomado muestras de los voluntarios andando por la cinta andadora durante 30 segundos, tomando 15 muestras por segundo, durante los cuales cada sujeto ha realizado el avance. Una vez obtenidas las muestras se ha calculado el Doble Paso Medio o DPM. Para el cálculo del DPM como el paso derecho difiere del paso izquierdo en todas las personas, lo primero que se hace es separar las muestras tomadas en el momento de avance del pie derecho de las muestras en el momento de avance del pie izquierdo. Una vez tenemos las muestras separadas y puesto que, a su vez, no todos los pasos dados con el mismo pie son iguales y se quiere unos resultados promedio, se realiza la media aritmética de todos los pasos dados con el pie derecho y la media aritmética de todos los pasos realizados con el pie izquierdo. Con todo esto al final se obtiene una matriz que contiene dos pasos, uno realizado con cada pie, producto de la media de todos los pasos analizados.

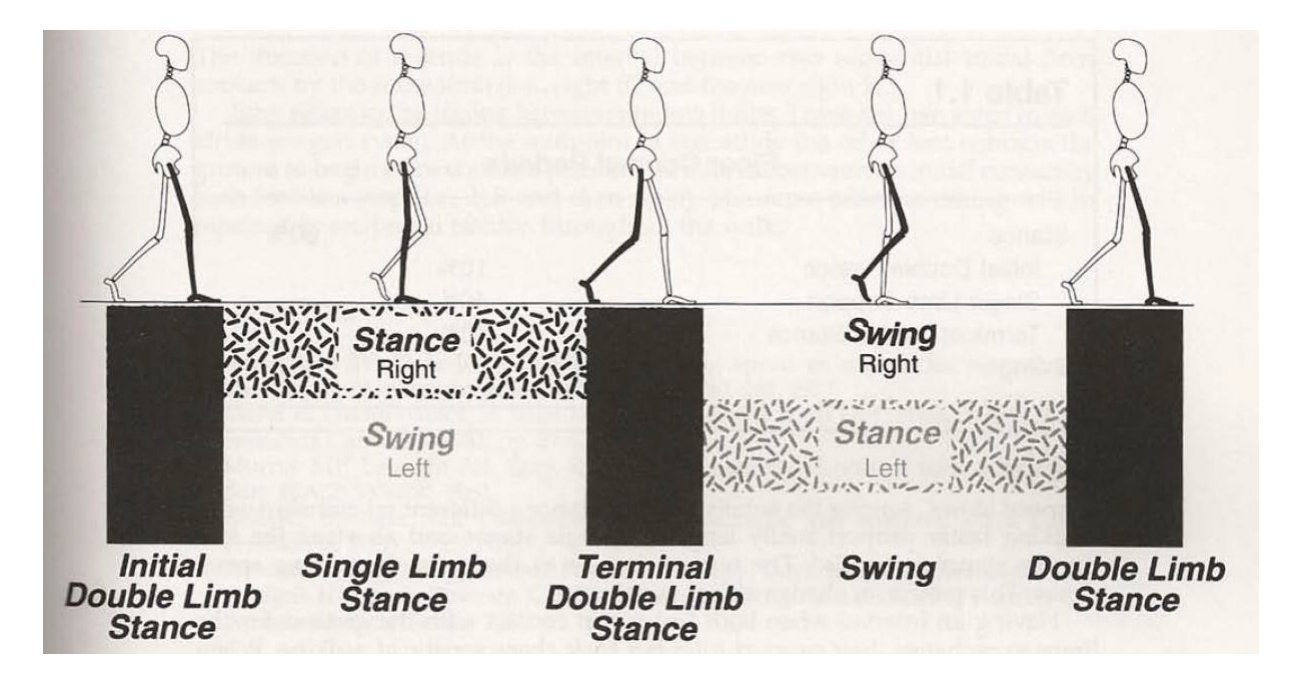

**Imagen 2. Etapas de movimientos de pies al andar (Perry, 1992)**

Los métodos de investigación en este documento consisten en el análisis de posiciones de los marcadores colocados en la columna vertebral de los sujetos y el análisis del movimiento de estos a partir de los datos obtenidos mediante el cálculo del Doble Paso Medio.

#### **Antecedentes:**

La recogida de los datos empleados para el análisis del movimiento de la columna a la hora de andar tuvo lugar en el laboratorio SATI de la Universidad de Valencia colocando marcadores a diferentes hombres y mujeres voluntarios mientras caminaban sobre una cinta andadora como la que se puede ver en la imagen 3. Con estos datos se llevo a cabo una reconstrucción en tres dimensiones mediante software. La obtención de datos se realizó observando a los sujetos mientras avanzaban y realizando el cálculo del modelo periódico de Doble Paso Medio anteriormente definido.

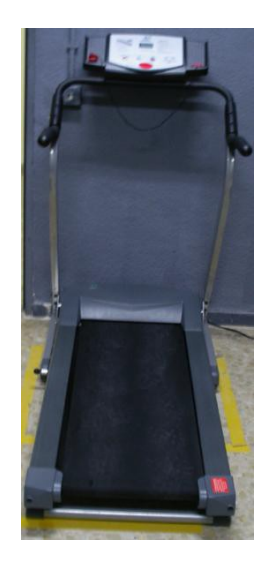

**Imagen 3: Cinta andadora desde la que se tomaron muestras**

De cada paciente se obtuvo más de una muestra y, a partir de unos cálculos, se obtuvieron las muestras que se consideraron válidas, que son aquellas de las que se obtuvo que tenían, al menos, un 95% de precisión.

El número de muestras obtenidas y empleadas en este estudio corresponde a 29 muestras para el caso de las mujeres entre las cuales tenemos cinco mujeres de las que se tienen dos ficheros de muestras diferentes y a 32 de hombres de los que se repiten muestras en dos pacientes.

El movimiento de los marcadores de los pacientes se registró con el uso de cuatro cámaras de infrarrojos que capturaban imágenes en dos dimensiones para, a partir de las imágenes obtenidas, conseguir una reconstrucción en tres dimensiones de la trayectoria de los

marcadores. En la imagen 4 puede observarse la colocación de las cámaras infrarrojas enfrente de la cinta andadora.

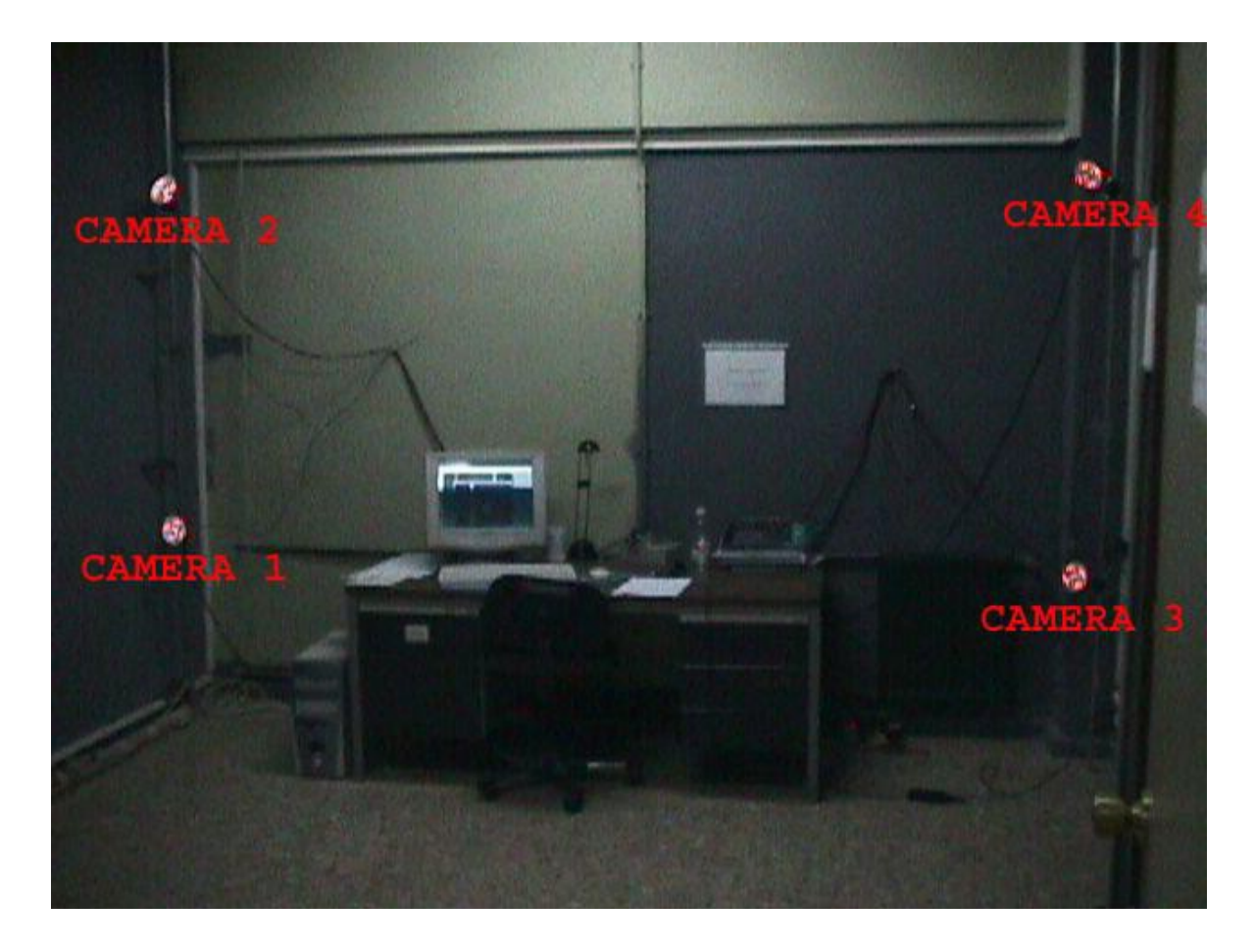

**Imagen 4. Colocación de las cámaras durante la toma de muestras**

Una vez realizados todo este proceso se obtuvo un fichero por cada paciente en el cual se encuentra almacenada la matriz obtenida a partir del cálculo del DPM con las posiciones de los marcadores. Hay que destacar que las posiciones de los marcadores no se encuentran en función del tiempo sino normalizadas en función del Doble Paso Medio de tal manera que en cada fichero está contenido un ciclo del movimiento. Los ficheros obtenidos son archivos de la extensión ".txt" en los cuales se encuentra la matriz almacenada de tamaño 100x79 en los cuales tenemos 100 datos de cada marcador y cada marcador tiene su coordenada X, su coordenada Y y su coordenada Z.

Los diferentes puntos se clasifican según sus posiciones en cada eje teniendo 26x3=78 más una columna de escala de tiempos. En la tabla 1 se puede apreciar de manera más clara lo anteriormente comentado.

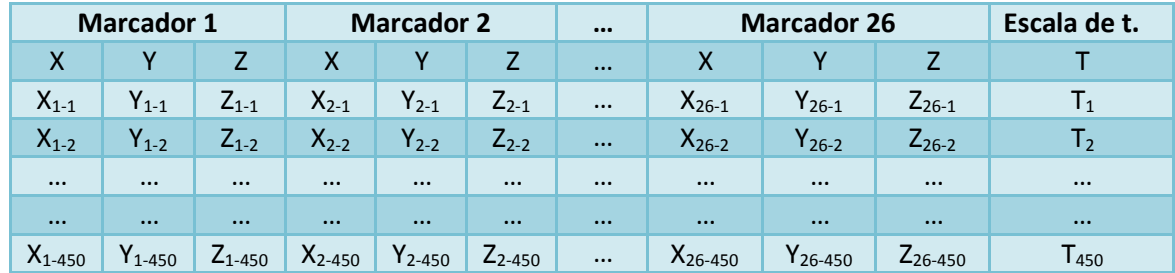

#### **Tabla 1:**

Las ficheros ".txt" obtenidos a partir de las muestras tienen como nombre "DPM\_1\_*aXXXb*MEDc" donde a corresponde a la letra "m" o a la letra "f" según el paciente sea masculino o femenino respectivamente, las XXX corresponden al número de paciente y la b corresponde a una A, una B o una C según sea la primera muestra tomada de ese paciente, la segunda o la tercera.

#### **Objetivos:**

El principal objetivo de este proyecto es la clasificación de las personas en distintos grupos según el tipo de movimiento que realizan al andar y la manera en que lo hacen. En este proyecto vamos a centrarnos en el análisis del movimiento de la columna vertebral pero uno de los objetivos es englobar los resultados obtenidos para que puedan servir para todas las partes del cuerpo.

La columna vertebral es una de las partes más importantes y sensibles de nuestro cuerpo puesto que es la encargada del soporte de nuestro tren superior. Por ello, es muy importante el análisis y el estudio de esta ya que puede servir para descubrir patologías tanto en sí misma como en otras partes del cuerpo.

En este proyecto también se ha observado la posición de los marcadores en estático con el fin de determinar si hay alguna desviación en la columna de los pacientes, o en la colocación de los marcadores, debido a que esto puede derivar en una alteración de los resultados.

Otro de los objetivos de este proyecto es el obtener un método alternativo poder detectar enfermedades sin necesidad de la utilización de radiografías, puesto que no son saludables para el ser humano, y, gracias a esto, obtener un procedimiento diferente para la detección de patologías que no dañe la salud de los pacientes.

Los datos obtenidos varían mucho en función de los pacientes ya que los voluntarios difieren en altura, peso, manera de andar, etc. Para solucionar este problema e intentar generalizar y obtener una serie de datos que nos sirvan para tener unos resultados comparables, se ha realizado una normalización en el sentido de la altura de tal manera que los datos en ese eje se encuentran dentro de un mismo rango independientemente de la altura del paciente.

El software empleado para la obtención de datos con los que luego se han obtenido las conclusiones es "Matlab R2013a (8.1.0.604)". Empleando el uso de la interfaz gráfica GUIDE para la obtención de las gráficas de manera más clara.

#### **Temas de investigación:**

La colocación de los marcadores tuvo lugar en la columna vertebral de los voluntarios situándolos en las mismas vértebras en cada sujeto tal y como se observa en la imagen 5. Los puntos analizados en este estudio corresponden a los puntos C4, C7, T4, T8, T12, L3 y L5 de dicha imagen. Como se ha comprobado normalizando la posición de los marcadores en todos los sujetos se puede observar que la máxima diferencia de colocación en el caso de las mujeres es de unos 5,8 centímetros y en el caso de los hombres de unos 5,5 centímetros.

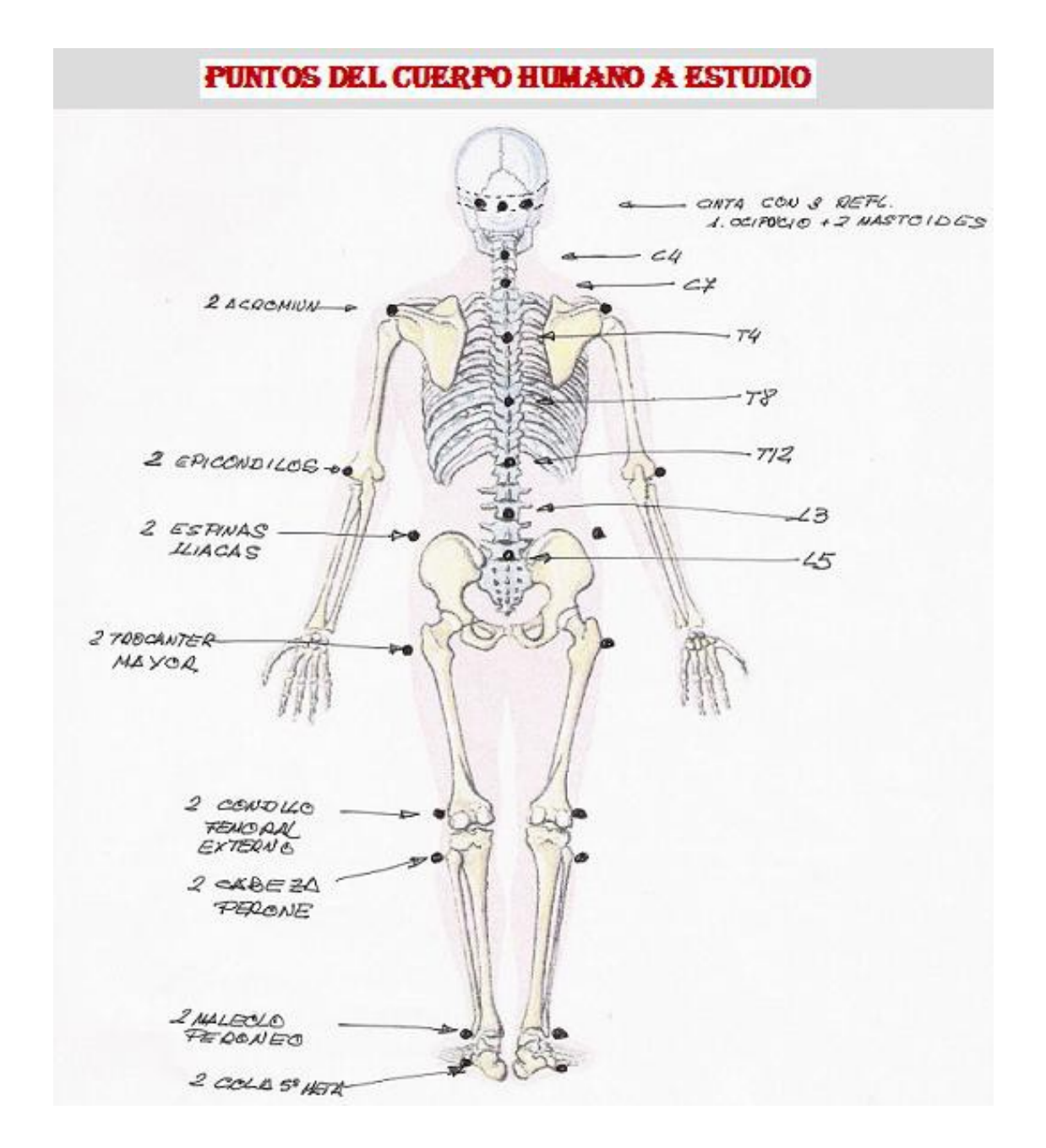

**Imagen 5. Puntos de colocación de los marcadores en los voluntarios**

La trayectoria del movimiento ha sido observada de frente, de perfil y en vista cenital. Se puede comprobar que en todos los casos la trayectoria del movimiento de los marcadores sigue una forma de ocho tumbado siendo más pronunciada esta en el caso de vista frontal.

Los marcadores colocados corresponden a los puntos que aparecen en la tabla 2.

#### **Tabla 2:**

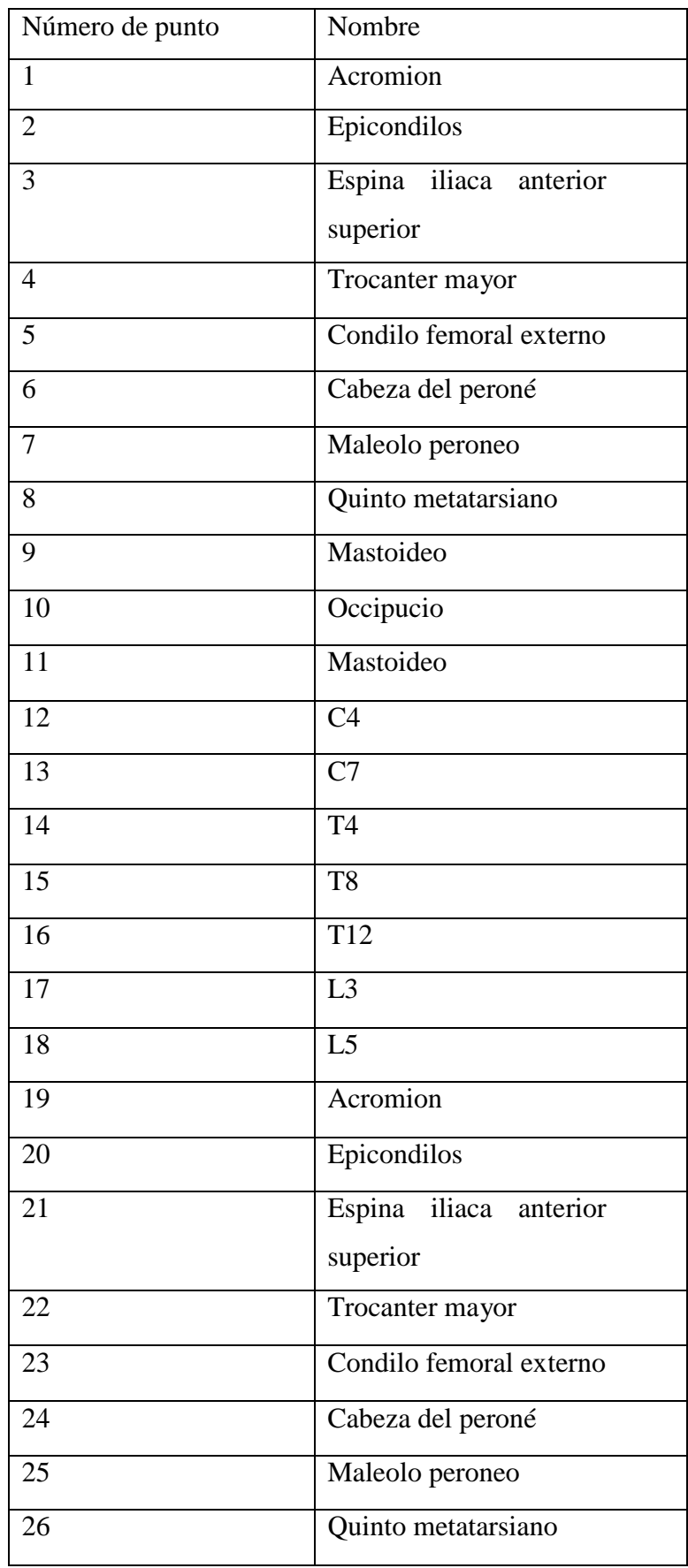

Una vez tomadas las muestras se utilizó el software VCA (Vertebral Column Analysis) desarrollado por Katarzyna Stawska en la realización de su proyecto de fin de carrera para la obtención de una reconstrucción en tres dimensiones y poder observarlo más fácilmente. Se obtuvo la representación que podemos ver en la imagen 6 que nos permite observar de manera fácil la obtención a nivel de software de la situación de los marcadores.

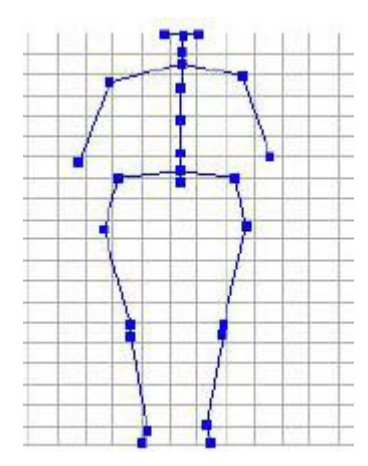

**Imagen 6: Reconstrucción 3D de la posición de los marcadores en un voluntario**

## **Metodología del trabajo:**

La información de los movimientos de los marcadores viene proporcionada por ficheros de texto en los cuales hay almacenada una matriz de tamaño 100x79 correspondiente a 100 imágenes del movimiento y los 79 correspondientes a los ejes X, Y y Z de cada uno de los 26 puntos de los que se tomaron datos más un vector de muestras del tiempo. En este estudio solo se ha trabajado con los puntos del 12 al 18 que corresponden desde el punto más alto de la columna (punto 12) al punto más bajo de la columna (punto 18).

En la imagen 7 podemos ver un ejemplo de colocación de marcadores para el caso de una voluntaria femenina. En la imagen se puede apreciar que los marcadores no se encuentran situados en línea recta tal y como cabría esperar al estar colocados en la columna. Esto puede ser debido tanto a desviaciones en la columna del paciente como a una mala colocación de los marcadores. A pesar de esto podemos ver que la máxima diferencia entre

dos puntos en el eje de abscisas es de algo más de un centímetro por lo que se puede considerar prácticamente una línea recta teniendo en cuenta el tamaño de la espalda en una persona adulta.

El mismo ejemplo pero para un caso masculino se encuentra en la imagen 8.

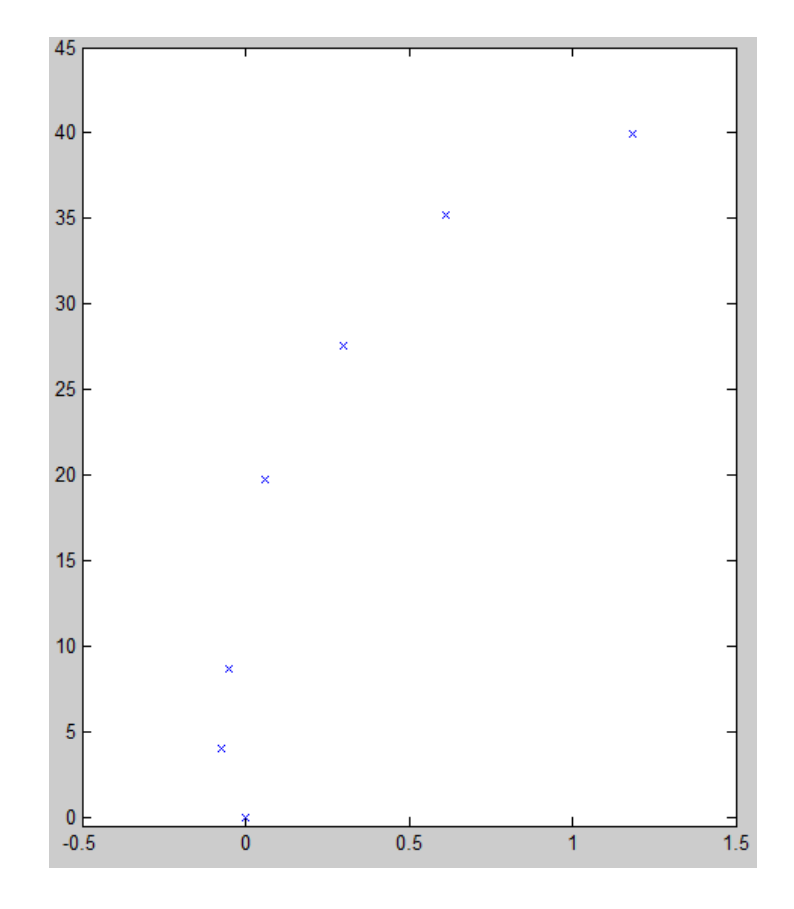

**Imagen 7. Posición de marcadores de la columna de la paciente femenina 001**

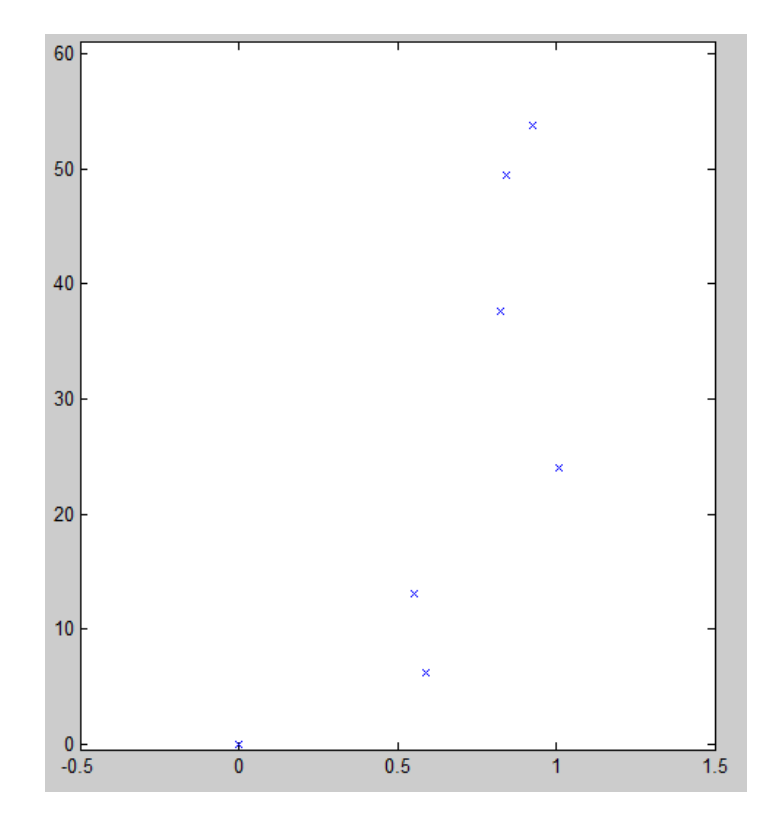

**Imagen 8. Posición de los marcadores del paciente masculino 015**

Como se puede apreciar en este punto surge un problema ya que la comparación directa no es posible puesto que los marcadores en la columna de la voluntaria femenina van desde el origen [0,0] hasta 41 centímetros aproximadamente mientras que los marcadores de la columna del voluntario masculino se encuentran situados entre el origen [0,0] hasta 55 centímetros aproximadamente. Para solucionar este problema lo que se ha hecho es una normalización en el eje Y moviendo en todos los ejes proporcionalmente.

Para la obtención de los datos se han creado una serie de ficheros en Matlab a partir de los cuáles se han obtenido:

- Unas tablas de muestras normalizadas en el eje vertical
- Un fichero para la obtención del rango de las muestras
- Unas gráficas para el análisis de la trayectoria del movimiento
- Una gráfica para analizar los datos normalizados de los marcadores en el eje vertical
- Una gráfica para comparar los rangos

El esquema de procesamiento de datos siguiente nos permite ver de manera clara el planteamiento seguido para la obtención de los datos y cómo se han ido obteniendo resultados a partir de los cuales se ha llegado a las conclusiones finales.

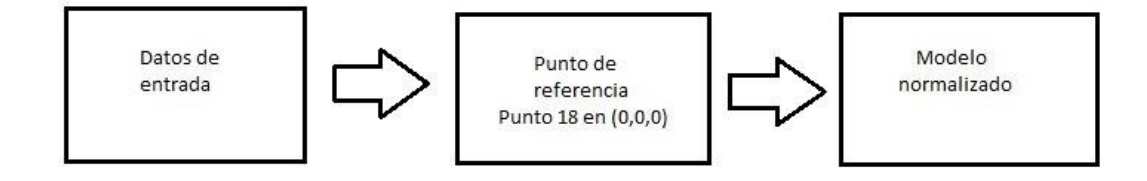

En el esquema se ve el tratamiento de los datos de entrada los cuales, en primer lugar, son trasladados de tal manera que el punto 18 quede en el eje de coordenadas. Una vez realizado este paso lo que se hace es pasar al modelo normalizado consistente en conseguir un modelo de datos que pueda ser comparable para todos los pacientes independientemente de su físico y que nos permita la obtención de datos de los que conseguir resultados concluyentes. Para obtener este modelo normalizado lo que se ha hecho ha sido un cambio en el eje Y de tal manera que el punto más bajo corresponda al dato 0 y el punto más alto al dato 60. Con esto conseguimos que todas las muestras vayan de 0 a 60 independientemente de la altura de la columna o separación de las vértebras. En la imagen 9 puede verse el ejemplo que hemos visto anteriormente pero con los pasos anteriormente explicados aplicados con lo que tenemos una gráfica en la que el marcador más bajo se encuentra en el punto [0,0] mientras que el punto más alto en el eje Y se encuentra en 60 centímetros.

Una vez aplicados estos pasos se obtienen unas gráficas comparables en el eje Y proporcionalmente.

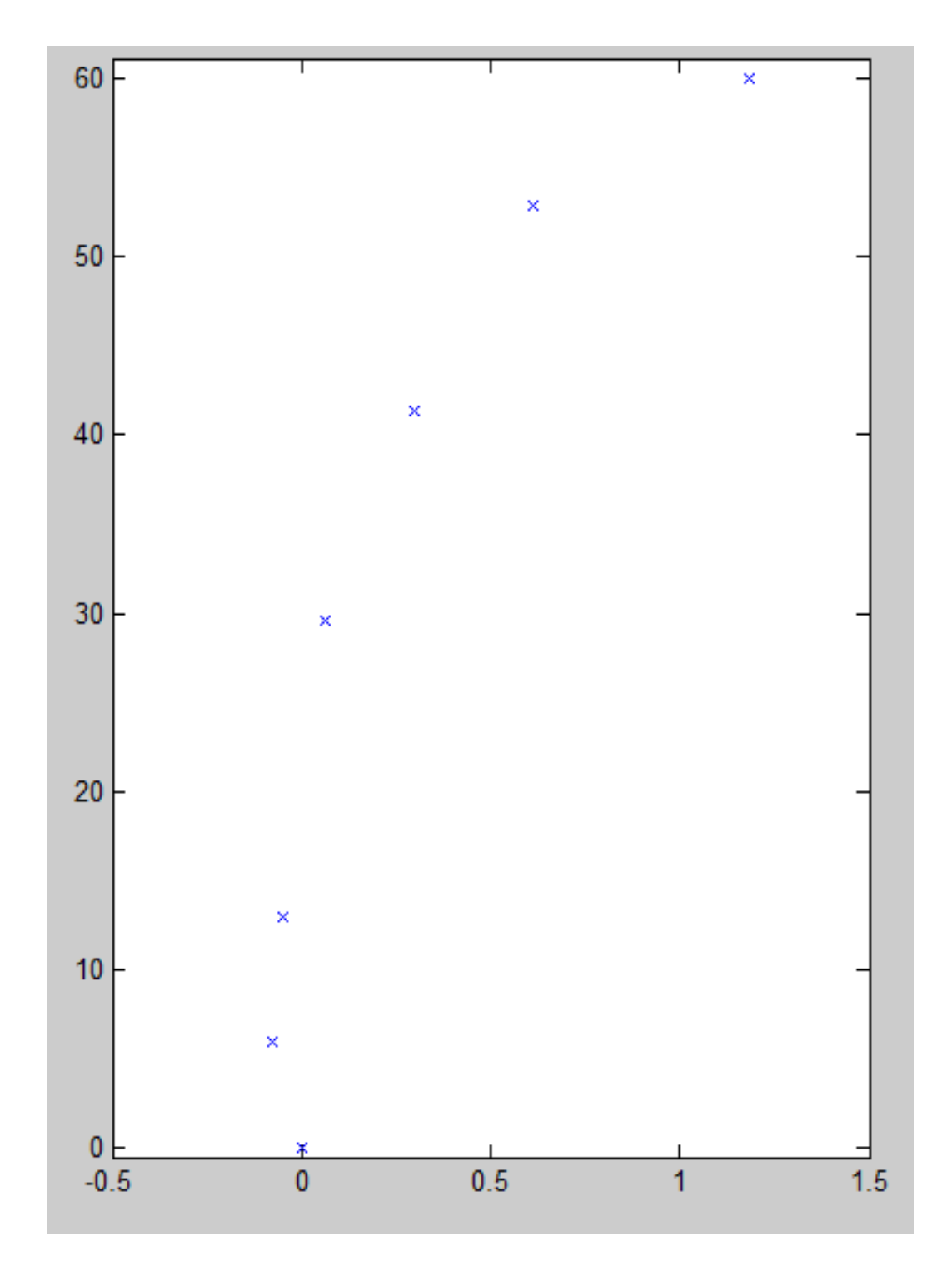

**Imagen 9. Posición normalizada de los marcadores de la columna de la paciente femenina 001**

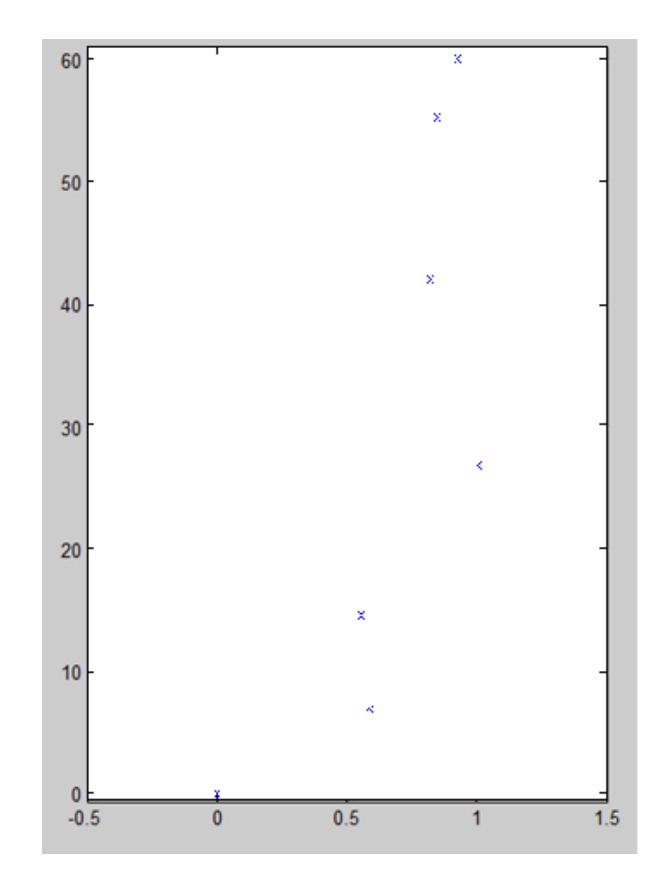

**Imagen 50. Posición normalizada de los marcadores de la columna del paciente masculino 015**

Con las matrices de posiciones de los marcadores hemos obtenido la media muestral de cada marcador según la fórmula:

En la que n es el número de muestras, en nuestro caso 100, y Xi son las posiciones de los marcadores en cada eje.

Para obtener la clasificación posterior se ha requerido del cálculo de la desviación estándar obtenida según la fórmula:

Donde X<sub>i</sub> son las muestras de los marcadores en cada eje, es la media muestral y n el número de muestras.

Como criterio principal de clasificación se ha obtenido el rango que en nuestro caso consiste en el cálculo de la diagonal del poliedro entre el punto [0,0,0] y el punto [X,Y,Z]. Para ello calculamos primero la distancia máxima entre dos puntos del mismo marcador según la fórmula:

Este cálculo lo realizamos también para el eje Y y para el eje Z.

En la imagen 11 se puede apreciar gráficamente la obtención de los puntos  $X_{min}$ ,  $X_{max}$  y de

. Como se puede ver, el movimiento se encuentra en el eje X entre -3.1 cm y -1.55 cm. Estos dos extremos es lo que llamaríamos  $X_{min}$  y  $X_{max}$  respectivamente para este ejemplo.

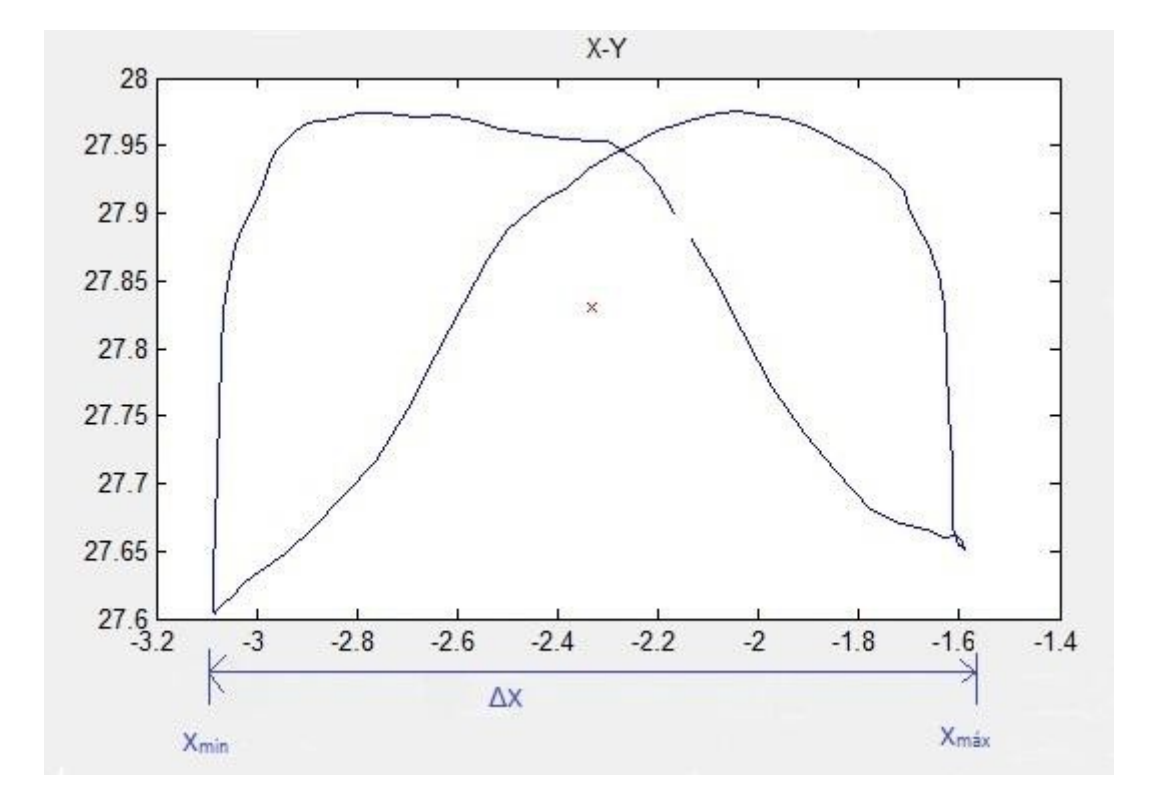

**Imagen 11. Movimiento descrito por el marcador 15 en la paciente femenina 001**

En la imagen 12 se ve el mismo ejemplo pero en una gráfica en tres dimensiones donde se puede ver gráficamente el cálculo de la amplitud máxima para cada dimensión.

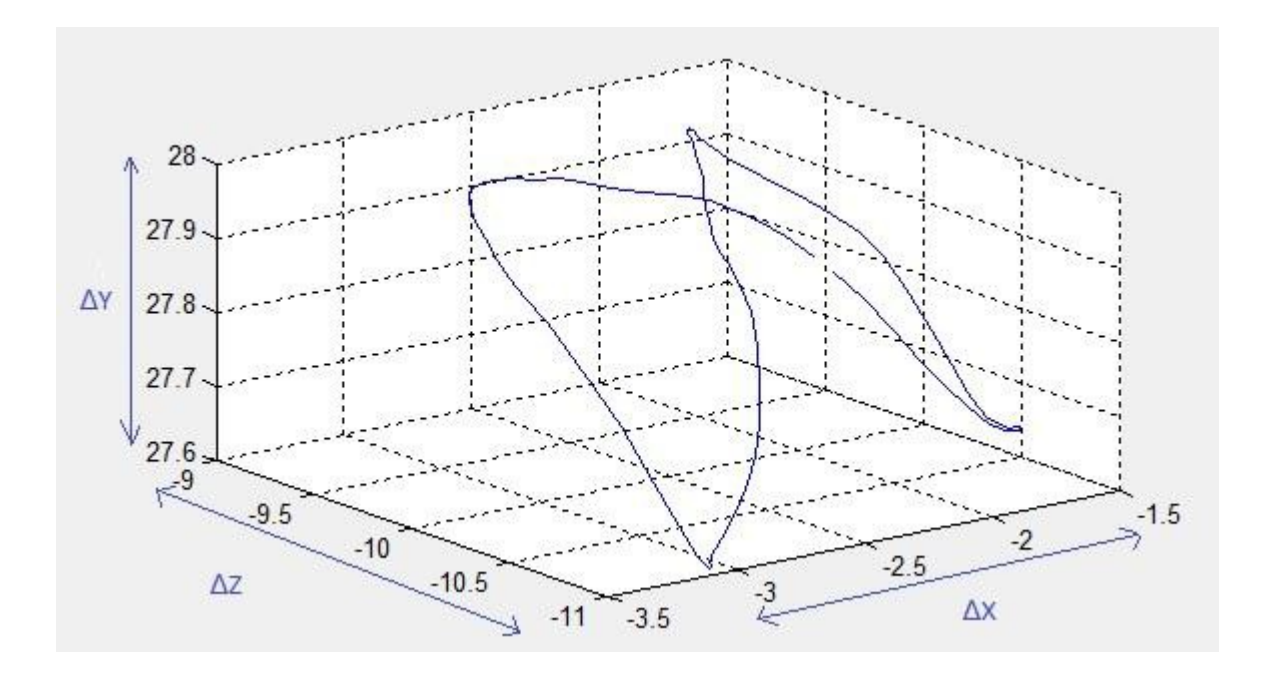

**Imagen 12. Movimiento en tres dimensiones descrito por el marcador 15 en la paciente femenina 001**

El mismo ejemplo se ha realizado para los casos del eje Y y del eje Z.

Posteriormente obtenemos la diagonal mediante la fórmula:

Donde "a" es  $\Delta X$ , "b" es  $\Delta Y$  y "c" es  $\Delta Z$ .

Esta diagonal es lo que a partir de ahora llamaremos rango.

Ha sido importante también la observación del movimiento de los marcadores para poder ver en ciertos sujetos el movimiento que realizan al andar. Esto se ha podido observar mediante unos ficheros de "Matlab" en los cuales la gráfica se actualizaba dinámicamente y podía observarse de manera más clara el movimiento que describen los pacientes al avanzar.

A continuación se muestran una serie de gráficas obtenidas mediante "Matlab" a partir del fichero de muestras de un paciente, en este caso mujer. En la imagen 13 se puede observar el movimiento de los marcadores de un sujeto en tres dimensiones, en la imagen 14 se puede observar el movimiento en el eje X-Y, en la 15 en el eje Z-Y y en la 16 en el eje X-Z. Todos los ejes se encuentran en centímetros.

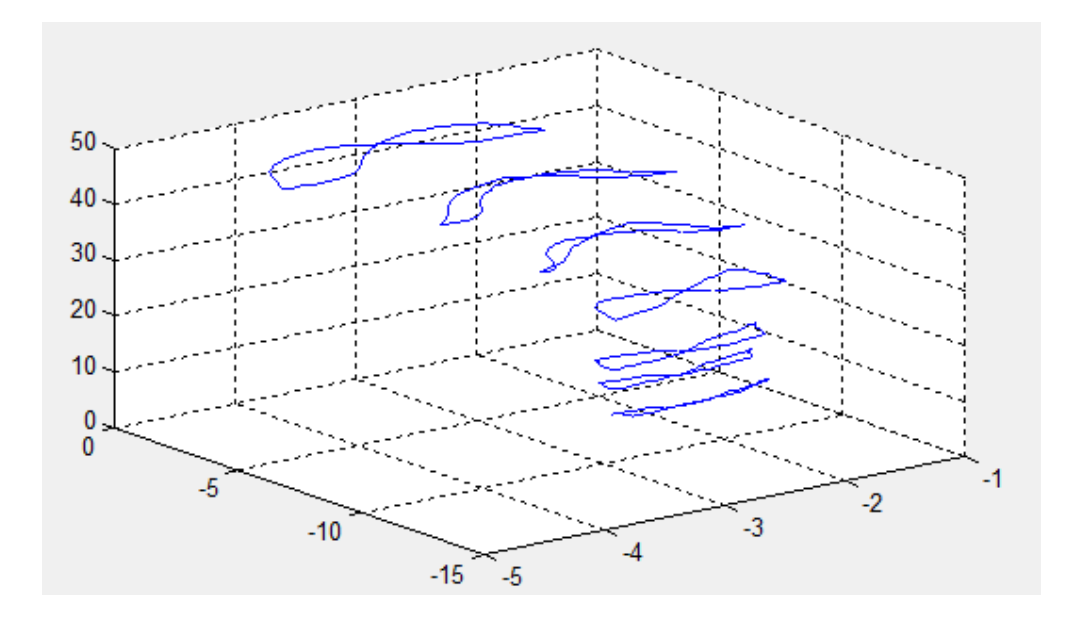

**Imagen 63. Movimiento descrito por los marcadores de la columna en la paciente femenina 001**

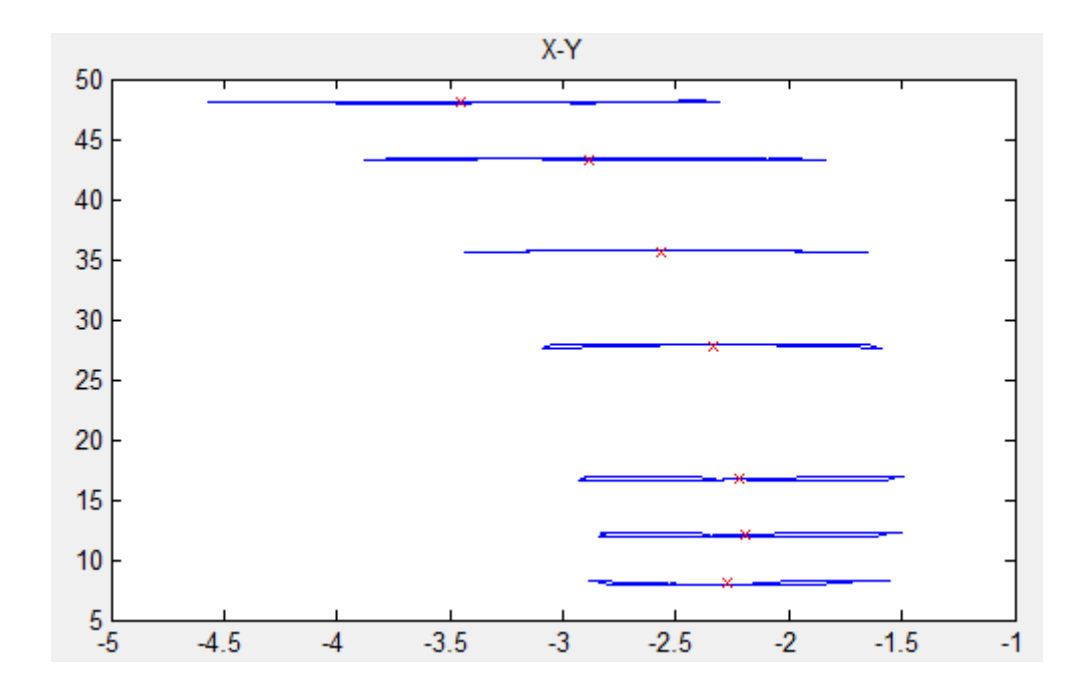

**Imagen 14. Movimiento descrito por los marcadores de la columna en la paciente femenina 001**

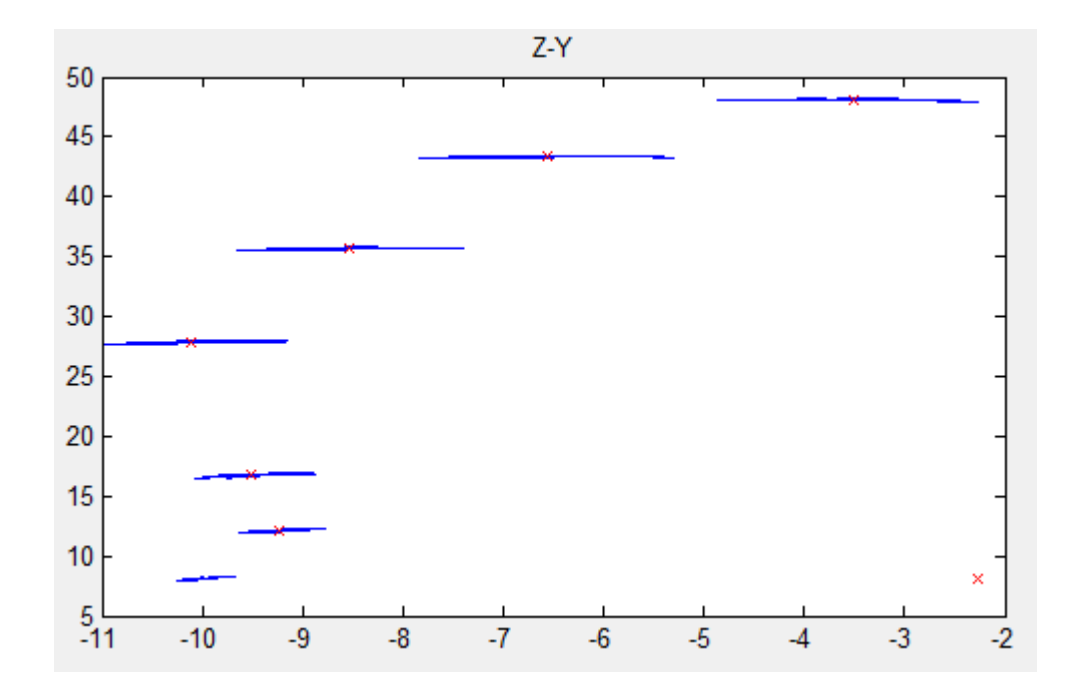

**Imagen 15. Movimiento descrito por los marcadores de la columna en la paciente femenina 001**

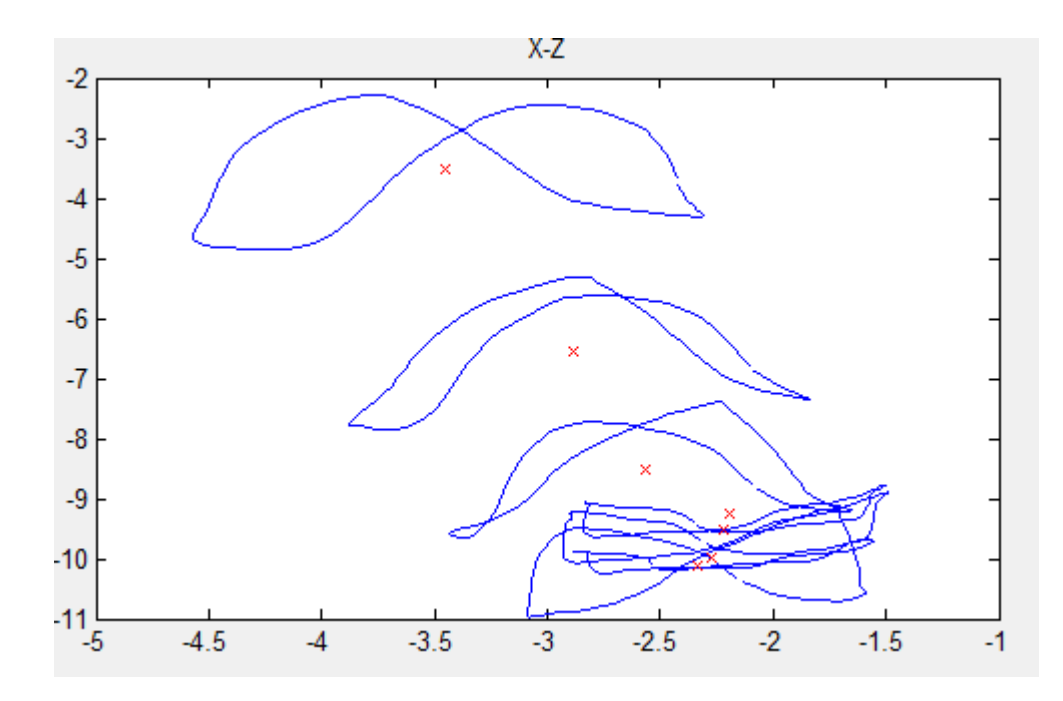

**Imagen 16. Movimiento descrito por los marcadores de la columna en la paciente femenina 001**

Con el fin de poder observar las diferencias se han añadido una serie de gráficas en las cuales se observan los mismos resultados pero en el caso de un paciente masculino. Por tanto, en la imagen 17 se puede observar el movimiento de los marcadores del sujeto en

tres dimensiones, en la imagen 18 se puede observar el movimiento en el eje X-Y, en la 19 en el eje Z-Y y en la 20 en el eje X-Z. Todos los ejes se encuentran en centímetros.

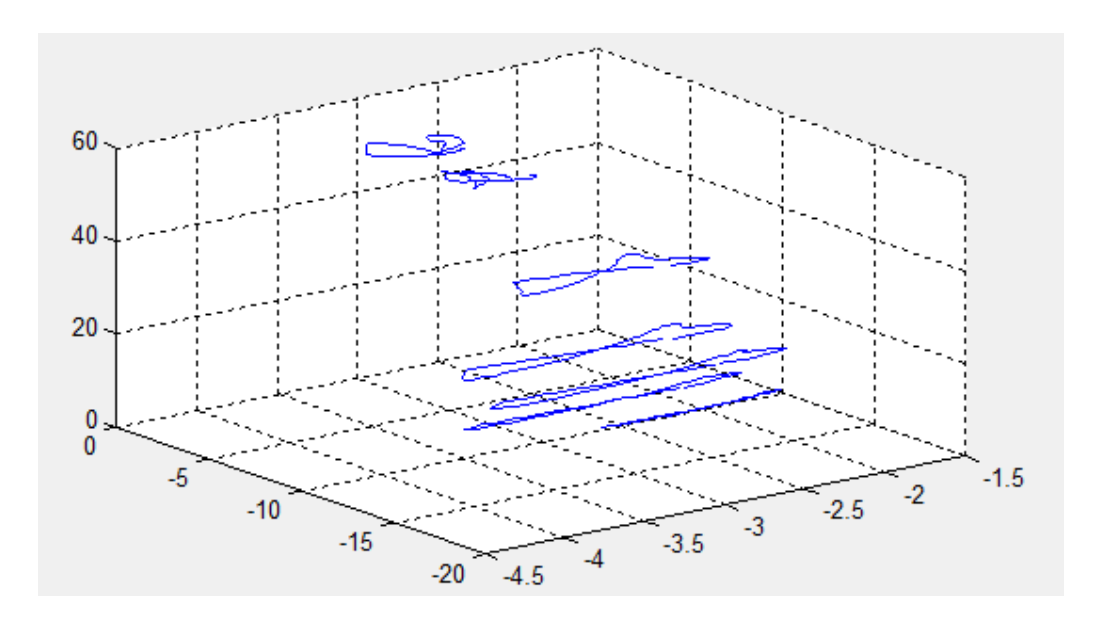

**Imagen 77. Movimiento descrito por los marcadores de la columna en el paciente masculino 015**

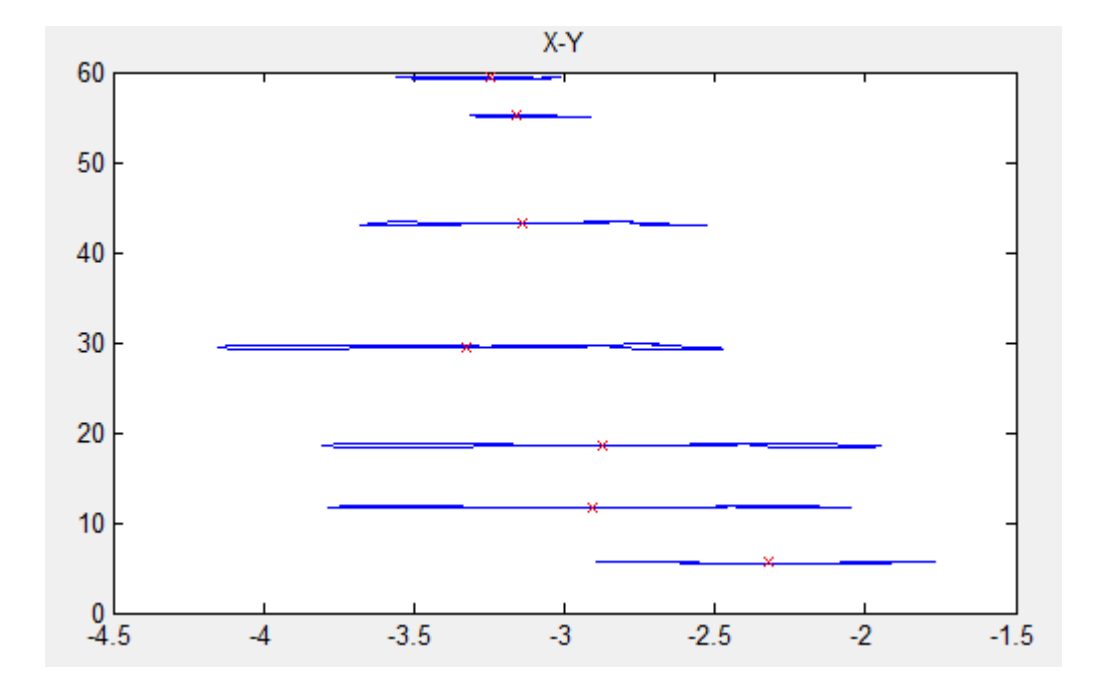

**Imagen 18. Movimiento descrito por los marcadores de la columna en el paciente masculino 015**

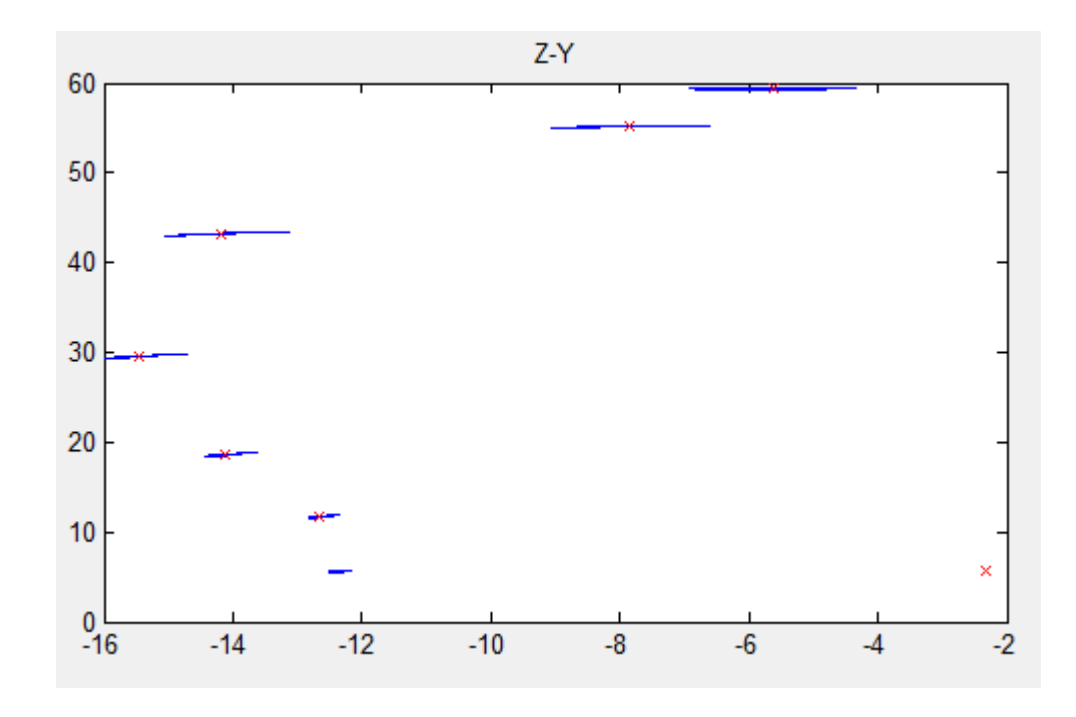

**Imagen 19. Movimiento descrito por los marcadores de la columna en el paciente masculino 015**

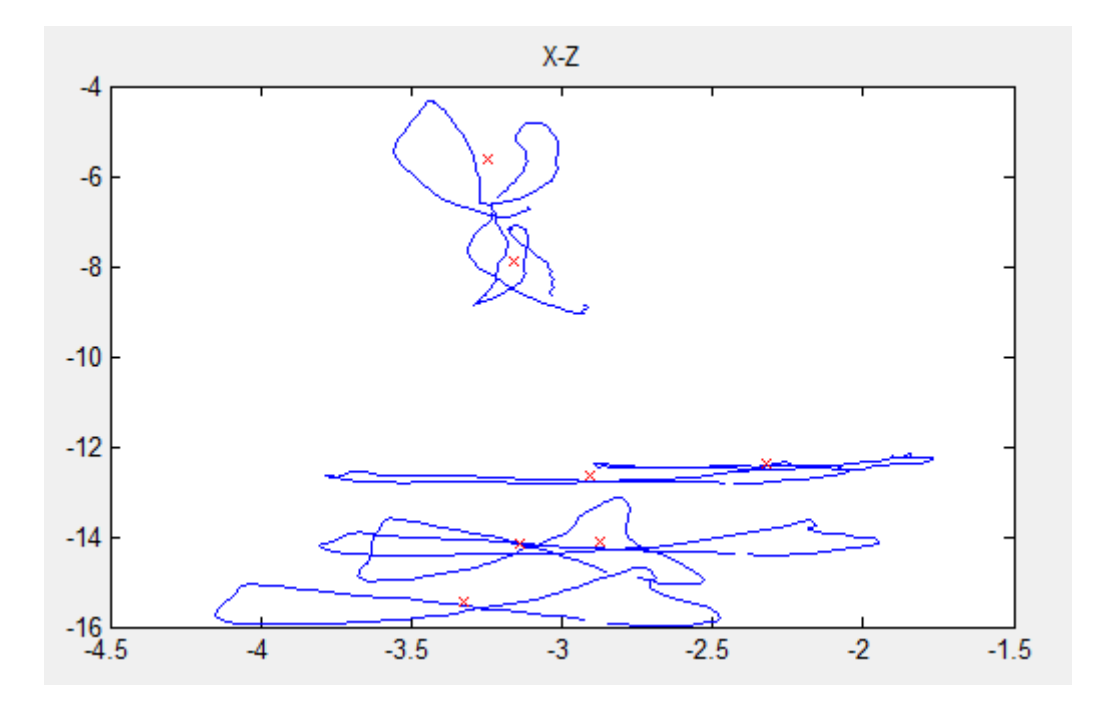

**Imagen 20. Movimiento descrito por los marcadores de la columna en el paciente masculino 015**

En las imágenes se pueden apreciar unos puntos rojos que son el valor medio de cada marcador. En todos los ejes se observa que la trayectoria del movimiento de los marcadores sigue una trayectoria en forma de ocho tumbado aproximadamente.

## **Resultados:**

Con los resultados obtenidos y mediante la observación de gráficas y de los datos obtenidos se ha clasificado a las personas siguiendo dos criterios.

El primer criterio sería dependiendo de su rango de movimiento clasificado en tres tipos diferentes, tipo A, tipo B y tipo C cuyos parámetros se pueden observar en la tabla 3. El tipo A correspondería a gente que anda sin apenas mover la columna vertebral, algo similar a un paso militar. El tipo B corresponde a gente que mueve la columna al andar ligeramente, sin movimientos bruscos. Este tipo corresponde al modelo observado más usual ya que el mayor número de pacientes se encuentra en este tipo. El tipo C corresponde a gente que se contonea mientras anda provocando un movimiento grande de la columna.

#### **Tabla 3:**

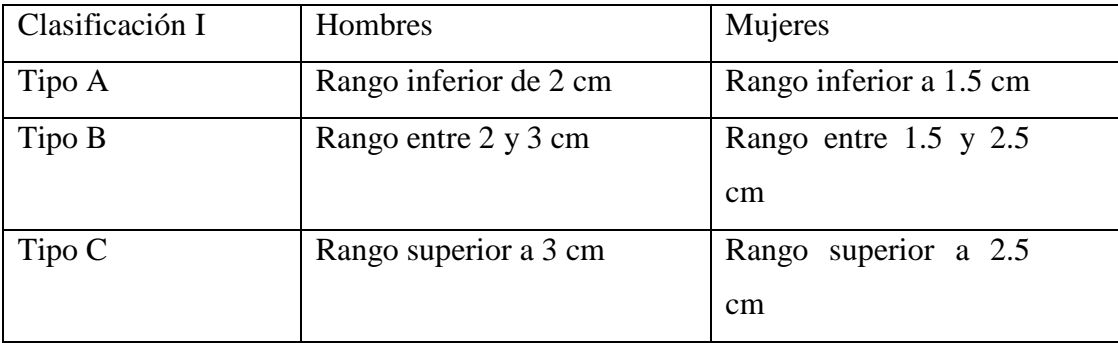

Estos resultados se pueden observar mejor en la imagen 21 en la que se diferencian visualmente los tipos A, B y C en el caso de las mujeres.

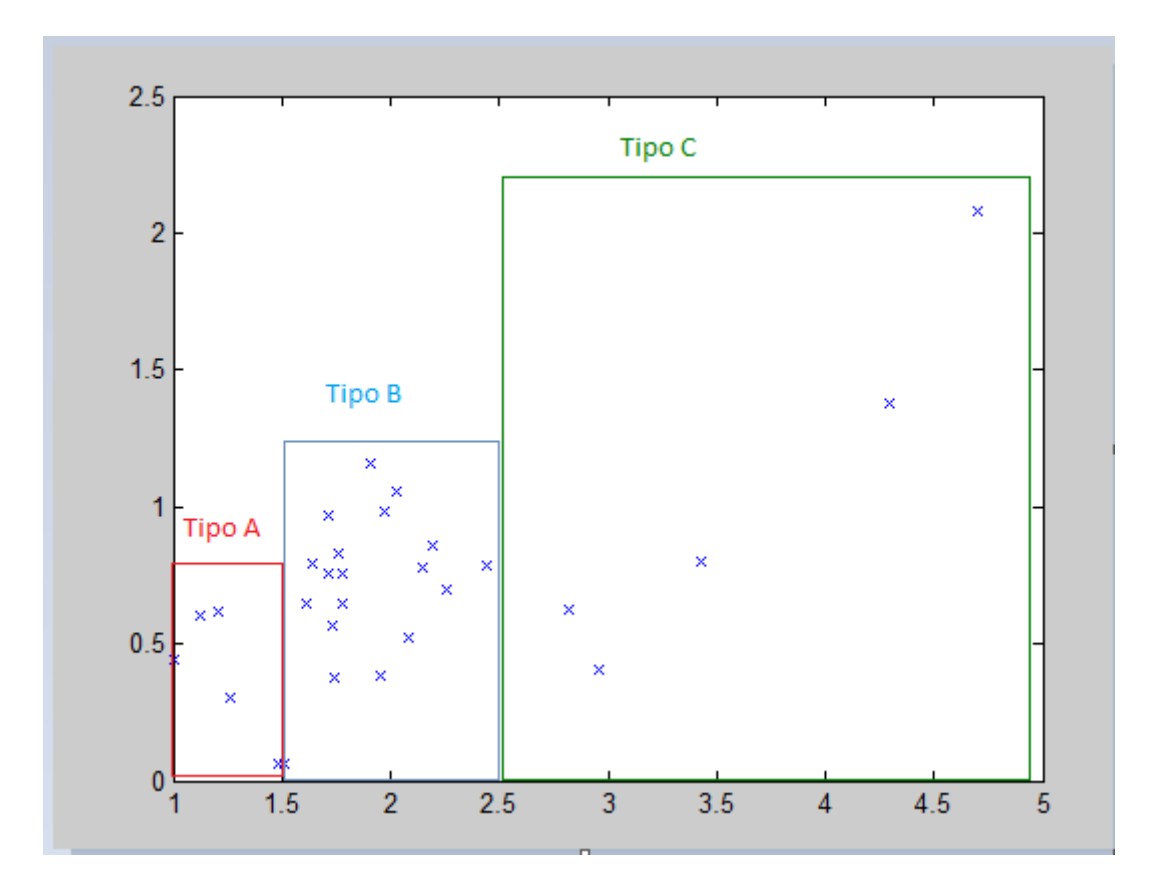

**Imagen 81. Clasificación I**

En la tabla 4 se puede observar los pacientes que se encuentran en cada uno de los tipos previamente definidos.

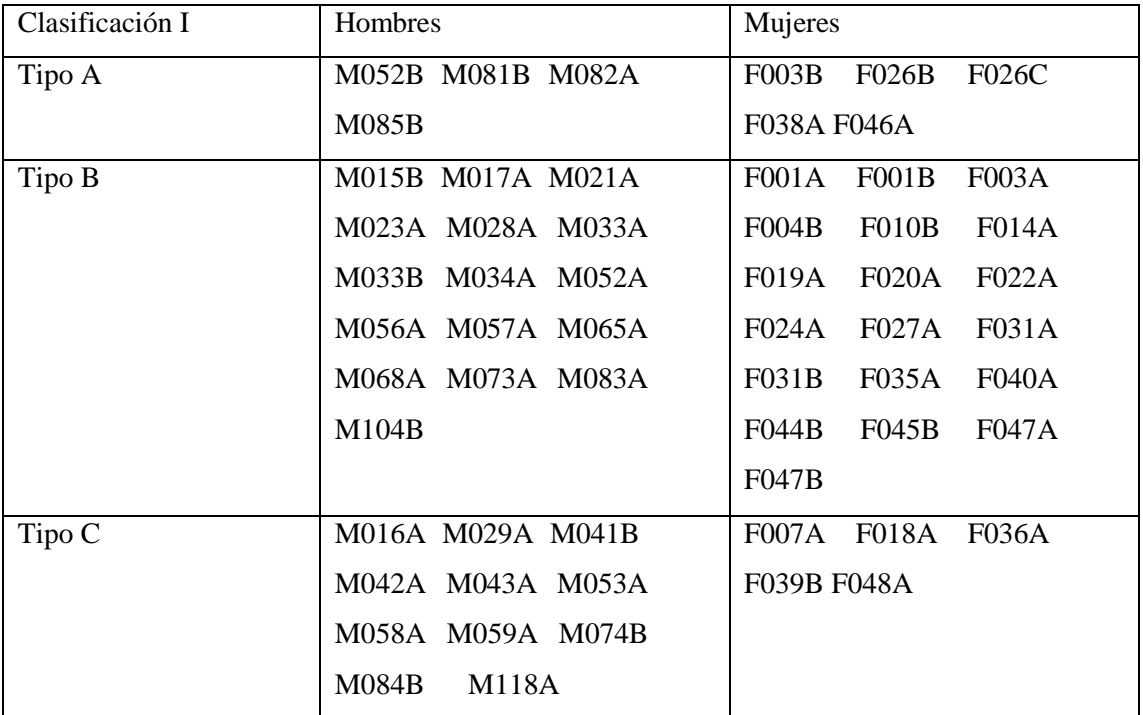

#### **Tabla 4:**

El segundo criterio se determina definiendo un rango medio y, a partir de este, se reparten las muestras en rango alto y bajo para, dentro de esta división, realizar otra observando la desviación estándar para determinar el tipo de movimiento. En el caso de las mujeres el rango medio corresponde a 2.0774 centímetros teniendo 10 muestras de 29 por encima de la media y 19 por debajo y en el caso de los hombres el rango medio corresponde a 2.7770 centímetros con 12 muestras de 31 por encima de la media y 19 menores.

Respecto a los tipos en la clasificación II el tipo I corresponde a modelos con rango alto y baja desviación estándar, el tipo II corresponde a rango alto y desviación alta, el tipo III corresponde a rango bajo y baja desviación estándar y el tipo IX corresponde a rango bajo y alta desviación estándar.

A efectos de movimiento el tipo I corresponde a gente con movimientos pronunciados al andar pero que anda con la espalda erguida, el tipo II corresponde a gente que se mueve mucho al andar y mueve mucho la columna vertebral, el tipo III corresponde a gente que no se mueve mucho al andar y andan con espalda erguida y el tipo IV corresponde a gente que no se mueve mucho al andar pero tienen movimientos pronunciados de columna.

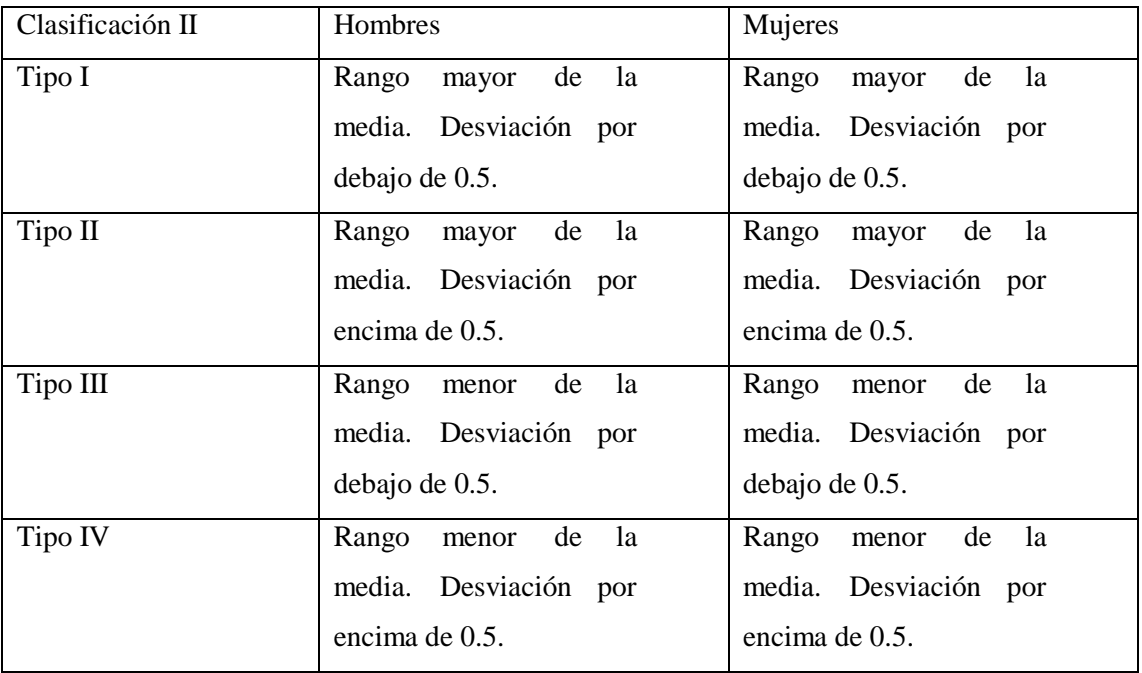

#### **Tabla 5:**

En las imágenes 22 y 23 se puede observar la separación gráfica de los cuatro tipos definidos en la segunda clasificación para el caso de las mujeres y de los hombres respectivamente.

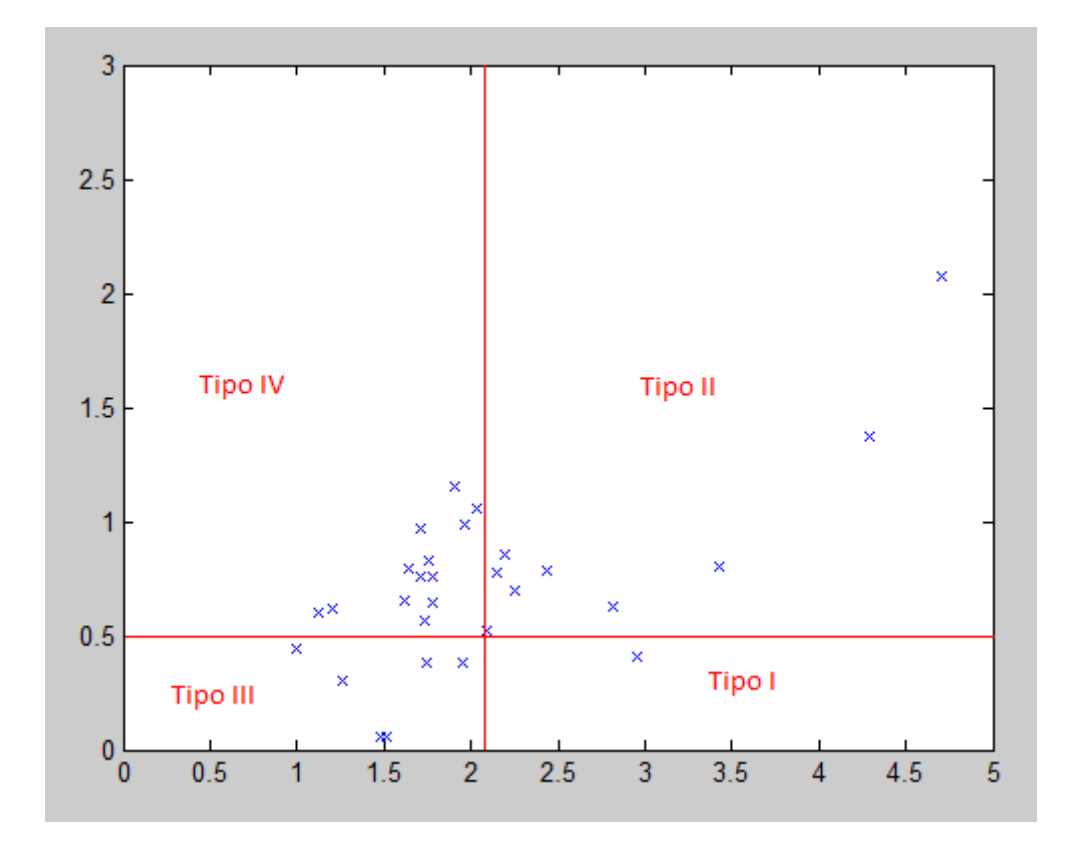

Imagen 92. Cuatro tipos de clasificación en el caso de las mujeres. Rango en el eje X Desviación típica en **el eje Y.**

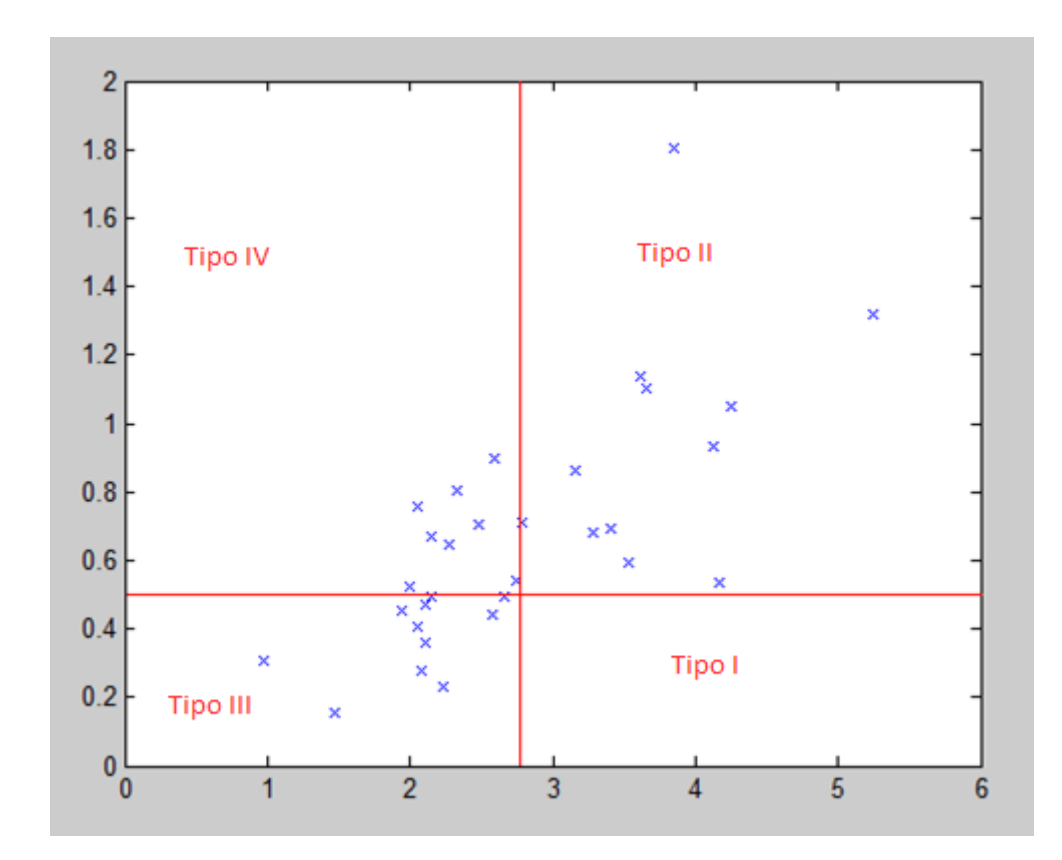

Imagen 23. Cuatro tipos de clasificación en el caso de los hombres. Rango en el eje X Desviación típica en **el eje Y.**

#### **Tabla 6:**

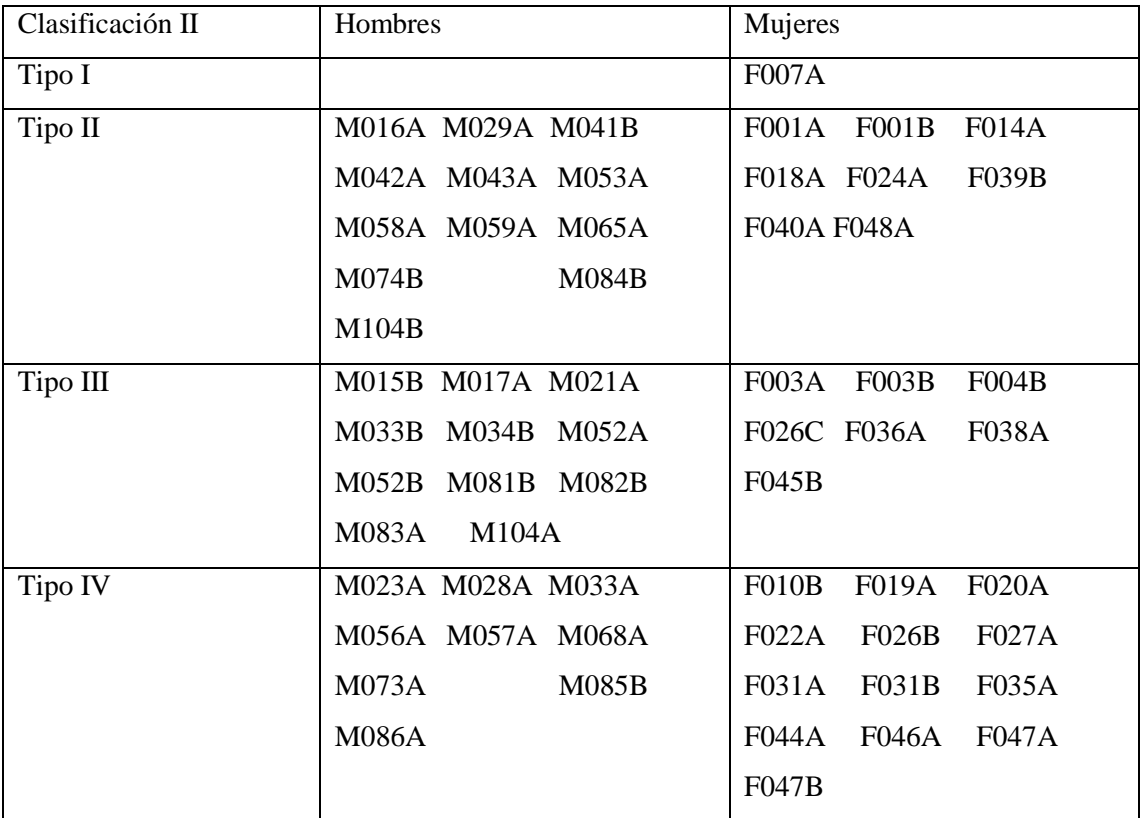

Para observar todo esto se han empleado una serie de ficheros en MATLAB en los cuales se han obtenido gráficas que permiten observar los diferentes tipos de clasificación así como otros ficheros que nos permiten observar el rango de movimiento de cada punto por separado o de todos los de la columna a la vez.

#### **Comparativa hombres y mujeres:**

Con la finalidad de comparar se han obtenido unas gráficas a partir de las cuales se puede ver la comparación de las medias muestrales de los rangos para ver las diferencias entre los diferentes pacientes. Estas gráficas se pueden observar en las imágenes 24 y 25 que corresponden a muestras de mujeres y hombres respectivamente donde el eje X representa los puntos del 12 al 18 que corresponden entre el 1 y el 7 y el eje Y corresponde al rango.

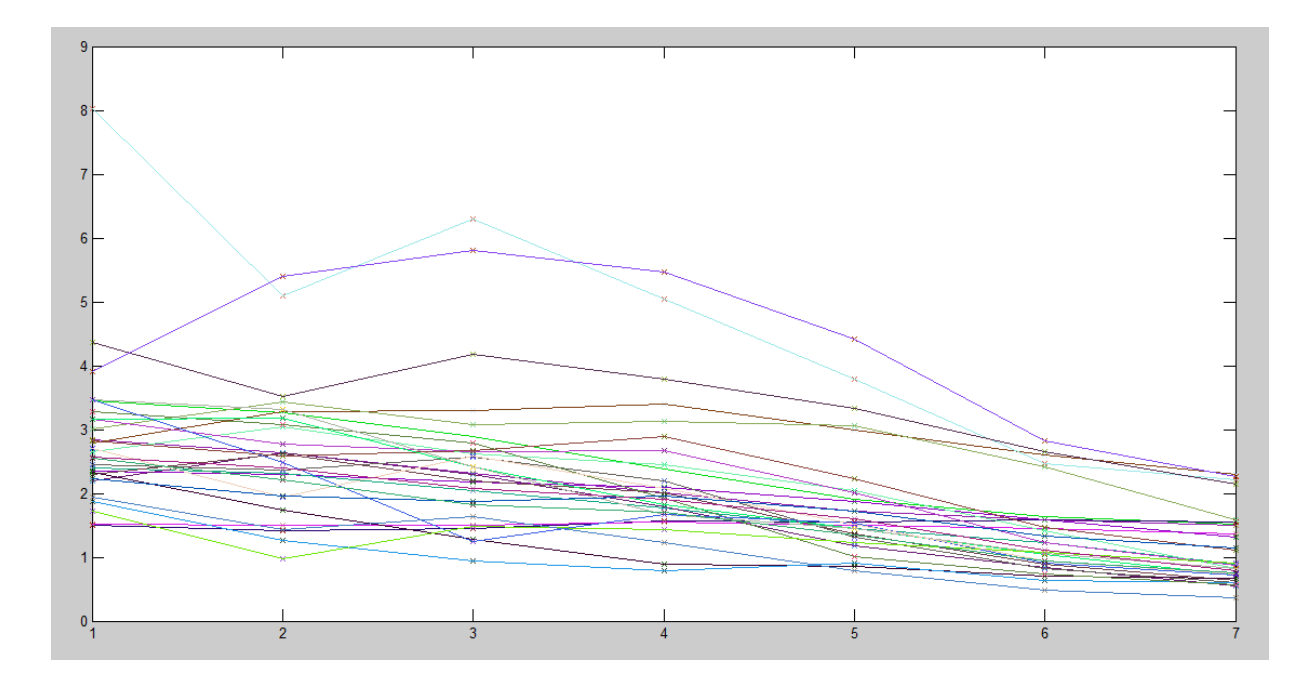

**Imagen 24. Rangos de todas las voluntariasfemeninassimultáneamente**

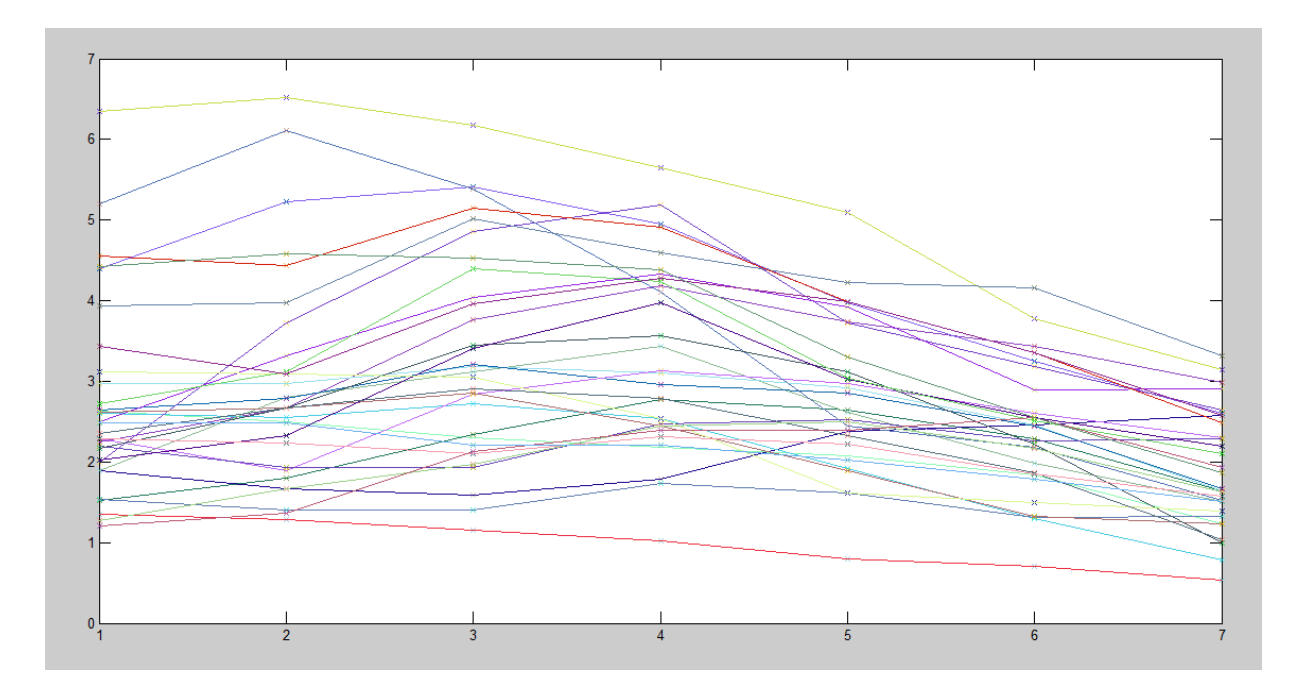

**Imagen 25. Rangos de todos los voluntarios masculinossimultáneamente.**

Tal como se puede observar aunque la mayoría de los pacientes se encuentran dentro de un rango de valores, tenemos algunos fuera de ese rango. Estos pacientes son los menos comunes y los que nos pueden servir para obtener resultados más amplios.

Otra comparativa obtenida entre hombres y mujeres es la que se puede observar en la imagen 26 en la cual aparecen los rangos promedio de pacientes masculinos en color azul ordenados de menor a mayor mientras que en color rojo tenemos los rangos promedio de pacientes femeninos.

Se puede observar que los rangos promedio de los hombres tienden a ser más grandes que los rango promedio de las mujeres. Esto es debido a que los hombres, al tener mayor envergadura, tienden a tener un rango mayor de movimiento al andar.

En la gráfica hay que destacar que en las dos primeras muestras correspondientes a pacientes femeninos tienen valor cero puesto que se han añadido para tener dos gráficas equivalentes ya que tenemos 31 muestras de pacientes masculinos mientras que solo tenemos 29 muestras en el caso de pacientes femeninos.

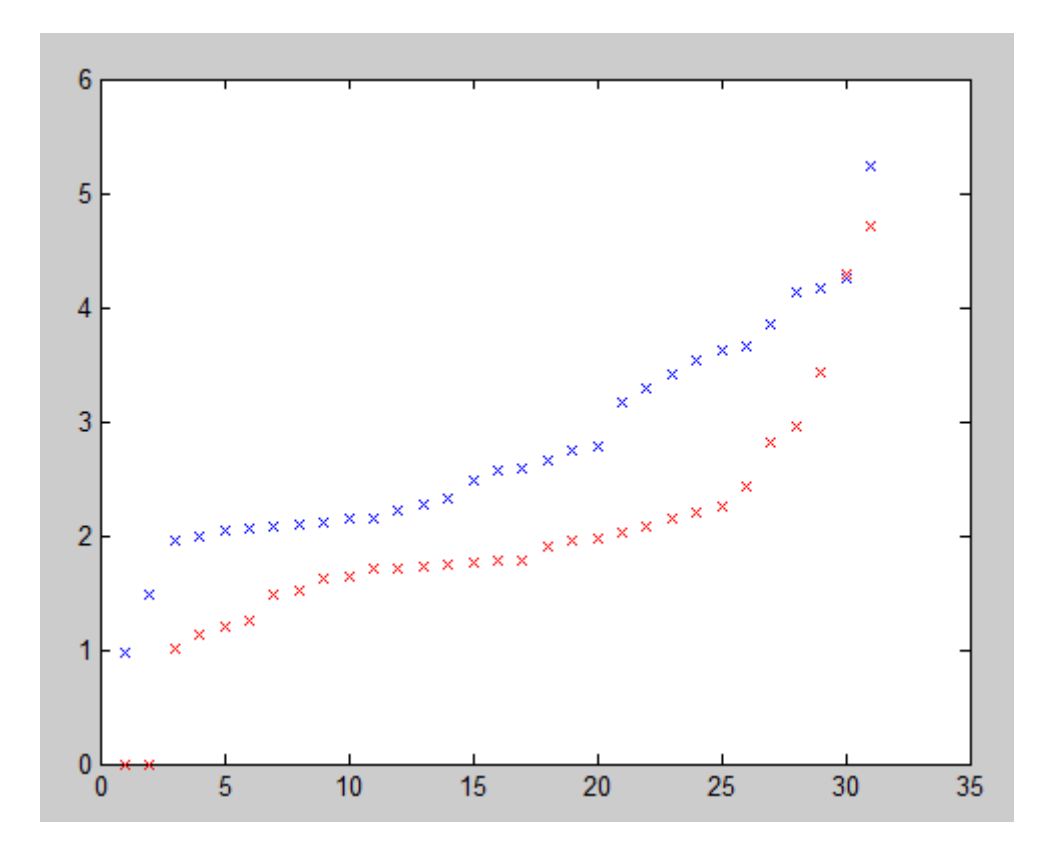

**Imagen 26. Comparativa de valores de rangos en hombres y mujeres**

## **Conclusiones:**

La principal conclusión obtenida es la clasificación de los individuos según su forma de andar teniendo dos tipos diferentes de clasificación según nos fijemos en unos parámetros u otros.

En ambos tipos de clasificación tenemos algún tipo en el que el número de pacientes es inferior a los otros tipos. Estos pueden considerarse como ejemplos únicos que difieren de la media y nos permiten unos resultados más amplios y, por tanto, poder tener resultados para tipos de gente más heterogéneos.

Respecto al segundo tipo de clasificación vemos que realmente, aunque lo hemos dividido en 4 subtipos, se queda en 3 tipos puesto que no tenemos ningún solo individuo entre los hombres cuyo rango esté por debajo de la media y que su desviación típica esté por debajo de 0.5 centímetros y solo un ejemplo en el caso de las mujeres.

Por otro lado se observa que salvo un sujeto en el caso de las mujeres y un par de sujetos en el caso de los hombres tanto el rango como la posición normalizada del punto Y no difieren demasiado siendo la diferencia de unos 3 centímetros.

Con este proyecto hemos buscado el realizar una clasificación que hasta este momento no se había llevado a cabo con el fin de que los resultados puedan ser útiles para posibles aplicaciones médicas ya sea para detección de patologías como para ayudar en la cura de otras.

#### **Líneas futuras:**

Este estudio abre la vía al uso de estos resultados para conseguir una clasificación de la gente según su manera de andar.

El estudio del movimiento de la columna vertebral puede ser utilizado como base para la detección de patologías tanto en la columna vertebral como en cualquier otra parte del cuerpo así como para evitar el uso de métodos más agresivos para el cuerpo humano utilizados actualmente para la detección.

#### **Manual de usuario:**

La creación de la interfaz gráfica de usuario "movimientoColumna.fig" y "movimientoColumna.m" ha sido pensada con la finalidad de obtener un programa sencillo e intuitivo que pueda ser usado por cualquier usuario sin necesidad de tener conocimientos avanzados de programación ni de ordenadores.

Tal y como se puede apreciar en la imagen 27 la interfaz gráfica del programa consta de una serie de botones situados en la parte lateral izquierda mientras que en la parte derecha tenemos una serie de marcos en blanco que serán los lugares en los cuales aparecerán las gráficas cuando corresponda cada una en su eje correspondiente.

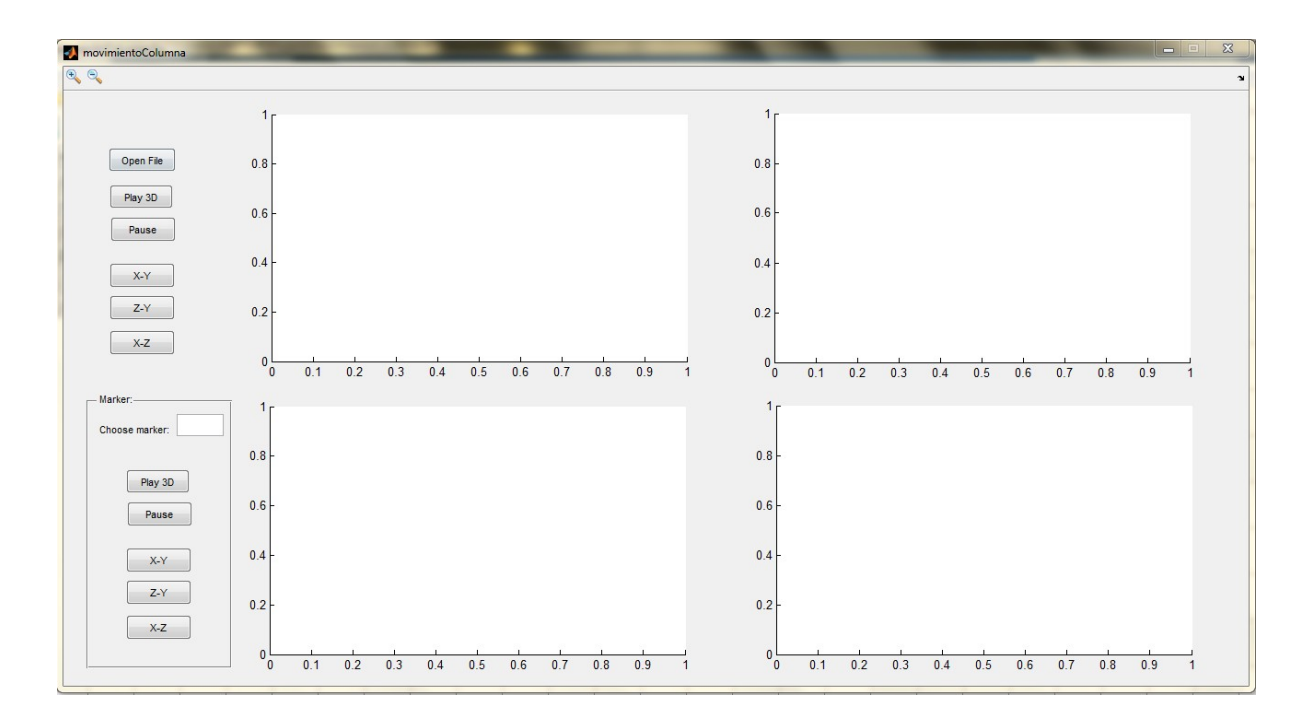

#### **Imagen 27. Interfaz gráfica**

Lo primero que vamos a comentar es el botón más importante que es el botón "Open File" que se puede apreciar en la imagen 28.

| Open File |  |
|-----------|--|
|           |  |

**Imagen 28. Botón "Open File"**

Dicho botón es el más importante puesto que lo primero que tenemos que hacer en nuestro programa es cargar un fichero a partir del cual obtendremos las gráficas. Es clave puesto que si no cargamos ningún fichero de datos el programa no va a funcionar y provocará errores en su ejecución. Una vez pulsamos el botón lo primero que nos encontraremos es una opción de selección de fichero como la que aparece en la imagen 29 en la que seleccionaremos el fichero del que queremos obtener las gráficas. Importante destacar que este programa sirve para cargar ficheros del tipo "DPM\_1\_*aXXXb*MEDc.txt" definidos anteriormente es decir, ficheros del tipo a los obtenidos en el laboratorio SATI de Valencia.

|                          |               | « Mis documentos > MATLAB > Proyecto > | <b>Buscar Proyecto</b><br>$+$<br>٠ |                   | م                       |
|--------------------------|---------------|----------------------------------------|------------------------------------|-------------------|-------------------------|
| Organizar v              | Nueva carpeta |                                        |                                    | 胆                 |                         |
| Favoritos                |               | ×<br>Nombre                            | Fecha de modifica                  | Tipc <sup>*</sup> |                         |
| Descargas                |               | excel                                  | 21/11/2014 16:51                   | Carr              |                         |
| Dropbox                  |               | muestras hombres                       | 21/11/2014 20:34                   | Carr              |                         |
| Escritorio               |               | muestras mujeres                       | 24/11/2014 13:15                   | Car               |                         |
| Sitios recientes<br>Ξ    |               | DPM 1 f001AMEDc                        | 02/10/2014 9:13                    | Doc               |                         |
|                          |               | DPM 1 f001BMEDc                        | 02/10/2014 9:13                    | Doc               | No hay                  |
| <b>Bibliotecas</b>       |               | DPM 1 f003AMEDc                        | 02/10/2014 9:13                    | Doc               | ninguna<br>vista previa |
| Documentos               |               | DPM 1 f003BMEDc                        | 30/09/2014 13:11                   | Doc               | disponible.             |
| Imágenes                 |               | Matriz_normalizada_DPM_1_f001AMEDc     | 20/12/2014 12:55                   | Doc               |                         |
| Música                   |               | Matriz normalizada DPM 1 f001BMEDc     | 13/11/2014 11:58                   | Doc               |                         |
| Vídeos                   |               | Matriz normalizada DPM 1 f003AMEDc     | 20/12/2014 12:57                   | Doc               |                         |
|                          |               | Matriz normalizada DPM 1 m017AMEDc     | 20/12/2014 12:57                   | Doc               |                         |
| Grupo en el hogar<br>ed. |               | Matriz_salida_DPM_1_f001AMEDc          | 20/12/2014 12:55                   | $Doc -$           |                         |
|                          |               | m.                                     |                                    | Þ.                |                         |
|                          | Nombre:       |                                        | $(*.txt)$                          |                   |                         |

**Imagen 29. Menú de selección de fichero**

Una vez cargado el fichero procederemos a elegir una de las opciones de los botones situados en la parte izquierda que se pueden apreciar en la imagen 30.

| Play 3D |
|---------|
| Pause   |
| X-Y     |
| Z-Y     |
| x-z     |

**Imagen 30. Botones de obtención de gráficas**

Tal y como indican los botones el primero nos sacará una animación de una gráfica en tres dimensiones de todos los puntos simultáneamente a una velocidad de 20 milisegundos por punto de movimiento. El botón de "Pause" nos servirá para detener la animación una vez esta haya comenzado. Los siguientes tres botones nos mostrarán en la pantalla la gráfica de todos los marcadores situados en la columna de la muestra seleccionada en los ejes "X-Y", "Z-Y" y "X-Z" según la opción que seleccionemos.

El programa también nos permite visualizar solo uno de los marcadores de la columna por separado y poder observar las mismas gráficas descritas anteriormente pero de ese marcador en concreto. Para ello tenemos los botones que aparecen en la imagen 31.

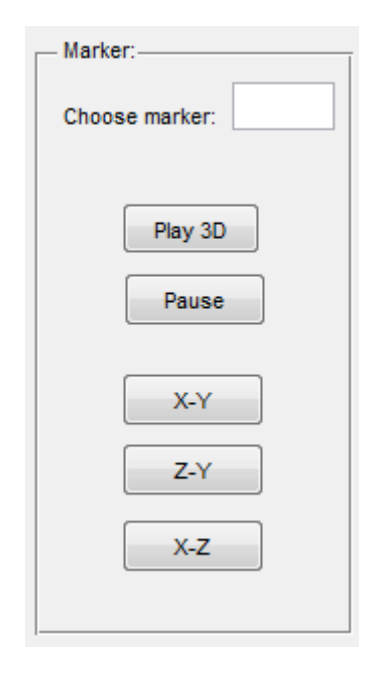

**Imagen 31. Menú elección de marcador**

Lo primero que tenemos que hacer es cargar el fichero que queramos y, una vez cargado, introducimos el número del marcador en particular que queremos observar, en nuestro caso al ser marcadores de la columna vertebral son los marcadores entre el 12 y el 18. Una vez seleccionado el marcador, los botones realizan la misma función descrita para los previamente explicados solo que en este caso solo veremos el movimiento de un marcador en concreto en lugar de todos los marcadores situados en la columna vertebral del paciente.

En la esquina superior izquierda de la interfaz gráfica encontramos los botones que se pueden ver en la imagen 32. Estos botones sirven para acercar o alejar las gráficas y poder ver los puntos con más detalle.

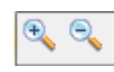

**Imagen 32. Opción de ampliación**

## **Bibliografía:**

- Jacquelin Perry (1992). Gait Analysis: Normal and Pathological Function. Thorofare, New Jersey: SLACK Incorporated. ISBN 978-1-55642-192-1.
- Stawska Katarzyna (2006). Parametryzacja trójwymiarowej trajektorii punktu na podstawie danych rzeczywistych uzyskanych metodami stereowizyjnymi. Tesis. Varsovia: Politecnika Warszawska.
- Dunajewski Adam, Dusza Jacek\*, Rosado-Munoz Alfredo: Symmetrical Gait Descriptions , w: Proceedings of SPIE Photonics Applications in Astronomy, Communications, Industry, and High-Energy Physics Experiments / Romaniuk Ryszard ( red. ), vol. 9290, 2014, ISBN 9781628413694, 92901U-1- 92901U-8,DOI:10.1117/12.2075171
- Dusza Jacek, Wawrzyniak Zbigniew M., Prado Martinez David del: Simplification of the Kinematic Model of Human Movement , w: Photonics Applications in Astronomy, Communications, Industry, and High-Energy Physics Experiments / Romaniuk Ryszard ( red. ), vol. 8903, 2013, ISBN 9780819485823, 89031D-1- 89031D-8, DOI:10.1117/12.2035448
- Dusza Jacek, Wawrzyniak Zbigniew M., Gonzales C.F.M: Simplified Model of Mean Double Step (MDS) in Human Body Movement, w: Proceedings of SPIE: Photonics Applications in Astronomy, Communications, Industry, and High-Energy Physics Experiments 2012 / Romaniuk Ryszard ( red. ), Proceedings of SPIE: Photonics Applications in Astronomy, Communications, Industry, and High-Energy Physics Experiments, vol. 8454, 2012, SPIE, ISBN 9780819491718, 84541N-1-84541N-13, DOI:10.1117/12.2000058
- Pellicer Costa Juan José, Dusza Jacek\*: Influence of Unilateral Weight on Bilateral Cyclograms, w: Proceedings of SPIE Photonics Applications in Astronomy, Communications, Industry, and High-Energy Physics Experiments / Romaniuk Ryszard ( red. ), vol. 9290, 2014, ISBN 9781628413694, 92901T-1-92901T-10,DOI:10.1117/12.2075167
- Gonzalez C.Fernando Mugarra, Dusza Jacek, Grabowski Paweł [i in.] : Stereovision for dynamic analysis of human body movement, w: Proceedings of SPIE: Photonics Applications in Astronomy, Communications, Research and High Energy Physics Experiments, vol. 6159, 2006, 61593J-1-61593J-6
- Dusza Jacek, Mugarra Gonzalez Fernando, Carrilero Lopez Vicente: Metoda modelowania chodu człowieka za pomocą obliczeń średniego podwójnego kroku, w: Elektronika- konstrukcje, technologie, zastosowania, vol. 8, 2009, ss. 223-227